# Bipacksedel för VeriSeq NIPT Solution v2

### FÖR IN VITRO-DIAGNOSTISKT BRUK

## Avsedd användning

VeriSeq NIPT Solution v2 är ett *in vitro*-diagnostiskt test som är avsett för att användas som ett screeningtest för detektion av genetiska fosteravvikelser i hela genom från maternella, perifera helblodsprover från kvinnor i minst tionde graviditetsveckan. VeriSeq NIPT Solution v2 sekvenserar hela genomet för detektion av partiella duplikationer och deletioner för alla autosomer och aneuploidistatus för alla kromosomer. Det är möjligt att begära rapportering av aneuploidi av könskromosom (SCA). Den här produktens resultat får inte utgöra den enda grunden för diagnos eller andra beslut vid en graviditet.

VeriSeq NIPT Solution v2 inkluderar: VeriSeq NIPT Workflow Manager v2 för VeriSeq NIPT Microlab STAR, VeriSeq NIPT Sample Prep Kits och VeriSeq Onsite Server v2 med VeriSeq NIPT Assay Software v2. VeriSeq NIPT Solution v2 är avsett för användning med NGS-sekvenseringsinstrument.

## Sammanfattning och förklaring av analysen

Fetala kromosomavvikelser, specifikt aneuploidi, som innebär en avvikelse av antalet kromosomer, är en vanlig orsak till reproduktiva problem, medfödda missbildningar, utvecklingsförseningar och utvecklingsstörningar. Aneuploidi påverkar omkring 1 av 300 levande födda barn och siffrorna är mycket högre i samband med missfall och fosterdöd.1,2 Fram tills nyligen har det funnits två former av fosterdiagnostik för dessa sjukdomar: diagnostiska test eller screening. Diagnostiska test innebär invasiva procedurer som fostervattenprov eller moderkaksprov. Dessa testmetoder anses vara guldstandarden för identifiering av fosteraneuploidi. De är däremot förknippade med en risk för missfall på mellan 0,11 % och 0,22 %.<sup>3</sup> Konventionell blodprovsscreening medför ingen risk för missfall eftersom metoden är icke-invasiv, men den är mindre exakt än diagnostiska test. Detekteringsgraden för trisomi 21 varierar mellan 69–96 % beroende på den specifika screeningen, moderns ålder och graviditetslängden vid testtillfället.<sup>4</sup> Det är viktigt att notera att metoden har falskt positiva värden på cirka 5 %, som kan leda till invasiva diagnostiska test för att bekräfta resultatet, vilket medför risk för missfall i samband med ingreppet.<sup>4</sup> Ultraljudundersökningar kan också detektera kromosomabnormiteter, men med mindre säkerhet än de andra metoderna.

Fosteraneuploidi för kromosomerna 21, 18, 13, X och Y kan detekteras med en hög grad av noggrannhet genom icke-invasiv fosterdiagnostik (non-invasive prenatal testing, NIPT) som använder sekvensering av hela genom av cellfri DNA (cfDNA) från maternell plasma från kvinnor som har varit gravida i minst 10 veckor. En nyligen genomförd metaanalys av flera kliniska studier visade att den viktade uppsättningsdektektionsfrekvensen och specificiteten för trisomi 21 och trisomi 18 för graviditeter med ett embryo var följande: trisomi 21 99,7 % och 99,96 % respektive trisomi 18 97,9 % och 99,96 %.<sup>5</sup> En studie visar att användningen av NIPT som primär screening vid alla graviditeter skulle kunna leda till en minskning på 89 % av antalet bekräftande invasiva procedurer.<sup>6</sup>

Med hänsyn till den betydande minskningen av falskt positiva värden med NIPT jämfört med konventionella blodprovsscreeningar har många professionella medicinska organisationer utfärdat uttalanden som visar stöd för användning av NIPT.

Mer specifikt tycker International Society for Prenatal Diagnosis, American College of Obstetricians and Gynecologists (ACOG) /Society for Maternal Fetal Medicine (SMFM), American College of Medical Genetics and Genomics (ACMG) och European Society of Human Genetics/American Society of Human Genetics att NIPT ska vara tillgängligt för alla gravida kvinnor.<sup>7,8,9</sup> Rådgivning före testtillfället, informerat samtycke och diagnostisk testning för att bekräfta ett positivt cfDNA-screeningresultat rekommenderas.<sup>4</sup>

VeriSeq NIPT Solution v2 är ett icke-invasivt diagnostiskt in-vitro-test (IVD) som använder sekvensering av hela genom av cfDNA-fragment från maternella, perifera helblodsprover från kvinnor som har varit gravida i minst 10 veckor.Testet har två olika screeningtyper: basic (grundläggande) och genomewide (hela genom). Den grundläggande screeningen ger endast information om aneuploidistatus för kromosom 21, 18, 13, X och Y. Screening av hela genom ger partiella duplikationer och deletioner för alla autosomer och aneuploidistatus för alla kromosomer. Båda screeningtyperna erbjuder ett alternativ för rapportering av aneuploidi av könskromosom (SCA) med eller utan rapportering av fostrets kön. Rapporteringsalternativet för aneuploidi av könskromosom kan stängas av. Om rapporteringsalternativet för aneuploidi av könskromosom är avstängt rapporteras inte heller fostrets kön. Mer information om alternativ för könsrapportering finns i programhandboken för *VeriSeq NIPT Solution v2 (dokumentnummer 1000000067940)*.

## Grundläggande principer

VeriSeq NIPT Solution v2 är en automatiserad lösning för NIPT-tester i laboratoriemiljö, vilka innefattar automatisk provberedning och sekvensdataanalys. VeriSeq NIPT Sample Prep Kits är specialiserade reagenser som används tillsammans med VeriSeq NIPT Microlab STAR för att förbereda batcher om 24, 48 eller 96 prover för NSG-sekvensering. Paired-end-sekvensdata med hela genom analyseras av ett specialiserat program, VeriSeq NIPT Assay Software v2, och en rapport genereras.

Arbetsflödet består av följande förfaranden: provinsamling, isolering av plasma, cfDNA-extraktion, bibliotekspreparering, bibliotekskvantifiering, biblioteksuppsättningsprocess, sekvensering och analys som beskrivs i närmare detalj nedan:

- ▶ **Sample Collection** (Provinsamling) 7–10 ml maternellt, perifert helblod samlas i ett Streck cellfritt DNAblodprovsrör (BCT) som förhindrar lysering av celler, genomisk kontamination och stabiliserar helblod.
- **Plasma Isolation** (Isolering av plasma) inom 5 dagar efter provtagningen isoleras plasma från maternellt, perifert helblod med hjälp av standardcentrifugeringsteknik. VeriSeq NIPT Microlab STAR aspirerar och dispenserar plasman i en deepwell-platta med 96 brunnar för efterföljande bearbetning. I händelse av att omtestning krävs kan prover förses med nya lock efter körningen och förvaras i 4 °C i ytterligare 5 dagar (upp till totalt 10 dagar efter blodprovstagning).

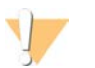

### VARNING!

Om de ovannämnda förvaringstiderna överskrids kan provernas individuella felfrekvenser påverkas negativt.

- ► cfDNA Extraction (cfDNA-extraktion) Reningen av cfDNA från plasma uppnås genom adsorption till en bindningsplatta, att bindningsplattan tvättas för att avlägsna kontaminationer och eluering.
- **Library Preparation** (Bibliotekspreparering) De renade cfDNA-fragmenten genomgår en reparationsprocess för att omvandla 5'- och 3'-överhäng till trubbiga ändar. Sedan tillsätts nukleotiden deoxiadenosin till 3'-ändarna för att skapa ett enda överhäng. Indexerade adaptrar med ett 3'-deoxitymidin-överhäng ligeras sedan på de bearbetade cfDNA-fragmenten. Det ligerade DNA:t renas med pärlor för omvänd immobilisering i fast fas. Varje prov i en uppsättning om 24, 48 eller 96 för en unik indexerad adapter. Adaptrarna har två syften:
	- $\blacktriangleright$  Index tillåter providentifiering vid efterföljande sekvensering.
	- $\blacktriangleright$  Indexerade adaptrar innehåller sekvenser som möjliggör att bibliotek fångas in på en sekvensflödescells fasta yta för klustergenerering och efterföljande sekvensering.
- **Quantification** (Kvantifiering) Biblioteksprodukten kvantifieras med ett fluorescerande färgämne med en koncentration som bestäms genom jämförelse med en DNA-standardkurva.
- **Library Pooling and Sequencing** (Biblioteksuppsättning och sekvensering) Provbiblioteken kombineras till uppsättningar med 24 eller 48 prover i justerade mängder för att minimera variation i täckning. Varje uppsättning sekvenseras sedan med en Next-Generation Sequencer.
- <sup>u</sup> VeriSeq NIPT Solution v2 omfattar inte sekvenseringsutrustning och förbrukningsmaterial.
- **Analysis** (Analys) för varie prov innefattar analysen av följande:
	- Identifiering av biblioteksfragment per indexsekvens och avstämning av paired-end-avläsningarna med ett genom med human referens.
	- $\blacktriangleright$  Uppskattning av fosterfraktion av biblioteket genom att information från fördelningen av såväl längder som genomiska koordinater för biblioteksfragmenten kombineras.
	- ▶ Efter hänsyn till kända bias detekterar en statistisk modell regioner av genomet som är under- eller överrepresenterade i biblioteket i enlighet med en avvikelse för den uppskattade nivån av fosterfraktion.
	- ▶ NIPT-rapporten ger sammanfattande resultat för den valda testmenyn där ANOMALY DETECTED (AVVIKELSE DETEKTERAD) eller NO ANOMALY DETECTED (INGEN AVVIKELSE DETEKTERAD) anges tillsammans med den uppskattade fosterfraktionen för prover som passerar QC.
	- ▶ Den kompletterande rapporten ger kvantitativa värden som karakteriserar varje identifierad avvikelse. Den kompletterande rapporten är inte obligatorisk.

## **Begränsningar**

- <sup>u</sup> VeriSeq NIPT Solution v2 är ett screeningtest och bör inte betraktas isolerat från andra kliniska fynd och testresultat. Slutsatser om fostrets tillstånd och andra graviditetsrelaterade beslut bör inte baseras på resultaten av NIPT-screeningen ovan.<sup>7</sup>
- $\blacktriangleright$  VeriSeq NIPT Solution v2 rapporterar följande:
	- ▶ Den grundläggande screeningen testar överrepresentation av kromosomerna 13, 18 och 21
	- ▶ Screeningar av hela genom, under- och överrepresentation av alla autosomer, inklusive partiella deletioner och duplikationer på minst 7 Mb.
	- $\triangleright$  För graviditeter med ett embryo där Yes (Ja) eller aneuploidi av könskromosom väljs som könsrapporteringsalternativ, följande könskromosomavvikelser: XO, XXX, XXY och XYY.
	- <sup>u</sup> För graviditeter med ett embryo där Yes (Ja) väljs som könsrapporteringsalternativ rapporteras fostrets kön.
	- $\blacktriangleright$  Förekomst av en Y-kromosom vid tvillinggraviditeter.
- $\blacktriangleright$  Evidens för känslighet och specificitet för testet täcker graviditeter med ett och två embryon. Dessa anvisningar tillhandahåller inte känslighets- eller specificitetsdata för graviditeter med tre eller fler embryon.
- $\triangleright$  VeriSeq NIPT Solution v2 är inte avsedd att detektera polyploidi, som till exempel triploidi.
- $\blacktriangleright$  VeriSeg NIPT Solution v2 är inte avsedd att detektera omstruktureringar av balanserade kromosomer.
- ▶ Analysen kräver maternella, perifera helblodsprover från kvinnor som har varit gravida i minst 10 veckor.
- ▶ Vid grundläggande screening söker testet VeriSeq NIPT Solution v2 efter specifika kromosomavvikelser. Resultat som rapporteras som NO ANOMALY DETECTED (INGEN AVVIKELSE DETEKTERAD) eliminerar inte risken för kromosomrubbningar i de testade kromosomerna. Ett negativt resultat tar inte bort möjligheten att graviditeten har andra kromosomrubbningar, genetiska sjukdomar eller fosterskador (t.ex. neuralrörsdefekt).
- $\blacktriangleright$  Vid screening av hela genom kan stora deletioner och duplikationer som är mindre än 75 % av kromosomens storlek tyda på aneuploidi av hela kromosomen.
- ▶ Vissa regioner exkluderas från analysen vid screening av hela genom. En lista över sådana svartlistade regioner finns på Illuminas supportwebbplats. Detektering av genomiska avvikelser utförs endast på icke-exkluderade regioner.
- **E** Rapportering av fostrets kön är inte tillgängligt i alla regioner med anledning av lokal lagstiftning som begränsar rapportering av kön.
- ▶ Testets resultat kan påverkas av vissa maternella och fetala faktorer, som inkluderar men inte är begränsade till följande:
	- $\blacktriangleright$  Ny maternell blodtransfusion
	- $\blacktriangleright$  Maternell organtransplantation
	- $\blacktriangleright$  Maternellt kirurgiskt ingrepp
	- $\blacktriangleright$  Maternell immunoterapi eller stamcellsterapi
	- $\blacktriangleright$  Maternell malign sjukdom
- $\blacktriangleright$  Maternell mosaicism
- $\blacktriangleright$  Fetoplacental mosaicism
- $\blacktriangleright$  Fosterdöd
- Icke-livsduglig tvilling

## Produktkomponenter

VeriSeq NIPT Solution v2 (artikelnummer 20030577) består av följande:

- ▶ VeriSeq NIPT Sample Prep Kit (24 prover) (artikelnummer 20025895)
- ▶ VeriSeq NIPT Sample Prep Kit (48 prover) (artikelnr 15066801)
- ▶ VeriSeq NIPT Sample Prep Kit (96 prover) (artikelnr 15066802)
- ▶ VeriSeg Onsite Server v2 (artikelnummer 20028403) eller befintlig VeriSeg Onsite Server (artikelnummer 15076164 eller 20016240) som har uppgraderats till v2
	- <sup>u</sup> VeriSeq NIPT Assay Software v2, förinstallerat på VeriSeq Onsite Server v2
- $\blacktriangleright$  VeriSeg NIPT Microlab STAR (artikelnr Hamilton Company Reno: 95475-01 (115 V) och 95475-02 (230 V), Hamilton Company Bonaduz: 806288)
	- ▶ VeriSeq NIPT Workflow Manager v2, förinstallerat på VeriSeq NIPT Microlab STAR

### <span id="page-3-0"></span>**Reagenser**

### Reagenser som tillhandahålls

Illumina tillhandahåller följande reagenser: VeriSeq NIPT Sample Prep Kit (24 prover) (artikelnr 20025895), VeriSeq NIPT Sample Prep Kit (48 prover) (artikelnr 15066801) och VeriSeq NIPT Sample Prep Kit (96 prover) (artikelnr 15066802). VeriSeq NIPT Sample Prep Kit är konfigurerade för användning med ML STAR (artikelnr 95475-01, 95475-02 eller 806288), som tillhandahålls av Hamilton Company.

### VeriSeq NIPT Sample Prep – extraheringssats

Tabell 1 VeriSeq NIPT Extraction Box (24) och (48), artikelnr 20025869 och 15066803

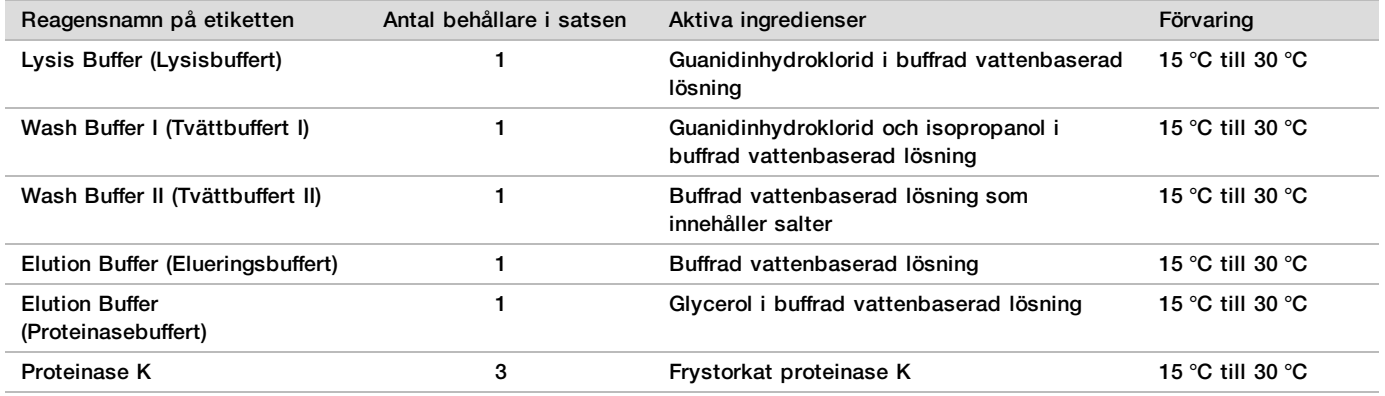

Tabell 2 VeriSeq NIPT Extraction Box (96), artikelnr 15066807

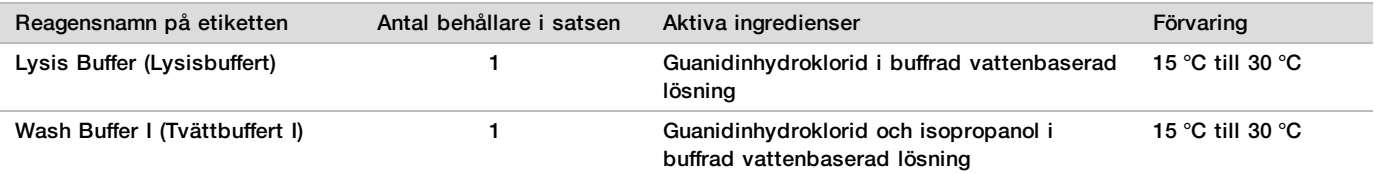

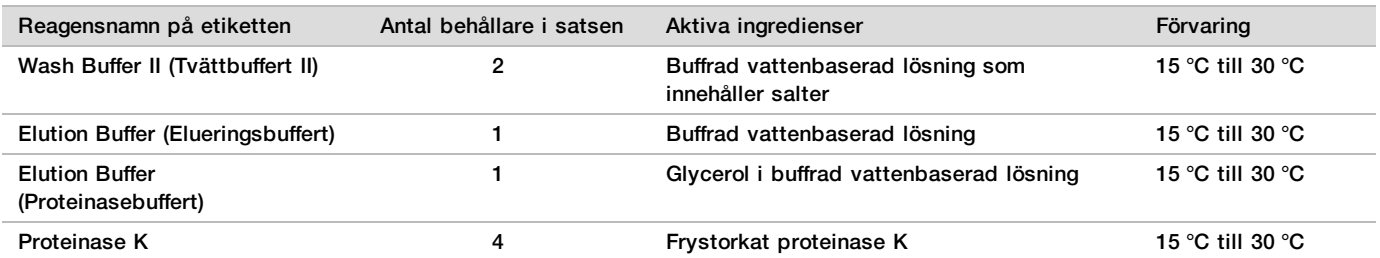

### VeriSeq NIPT Sample Prep – biblioteksprepareringssats

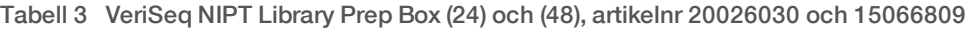

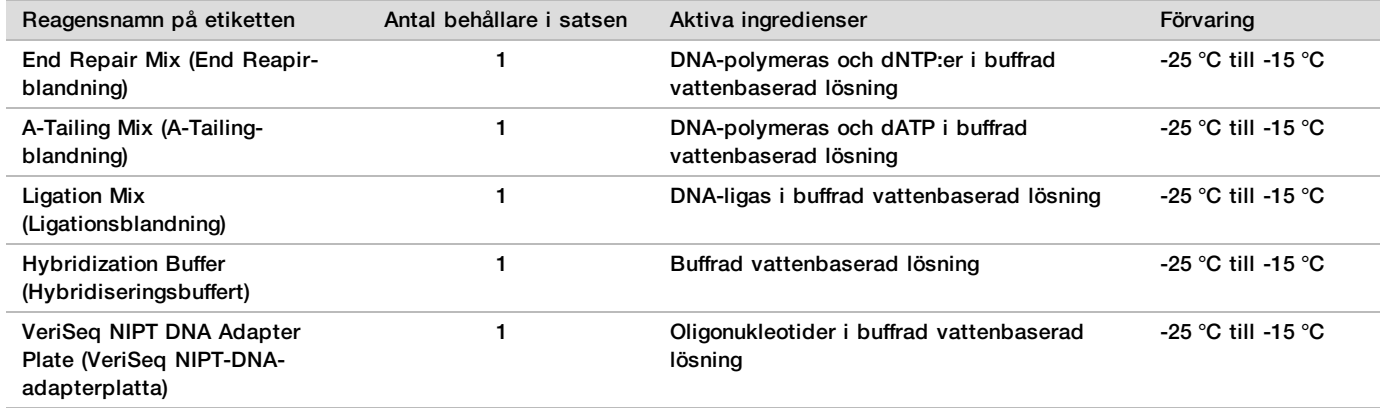

#### Tabell 4 VeriSeq NIPT Library Prep Box (96), artikelnr 15066810

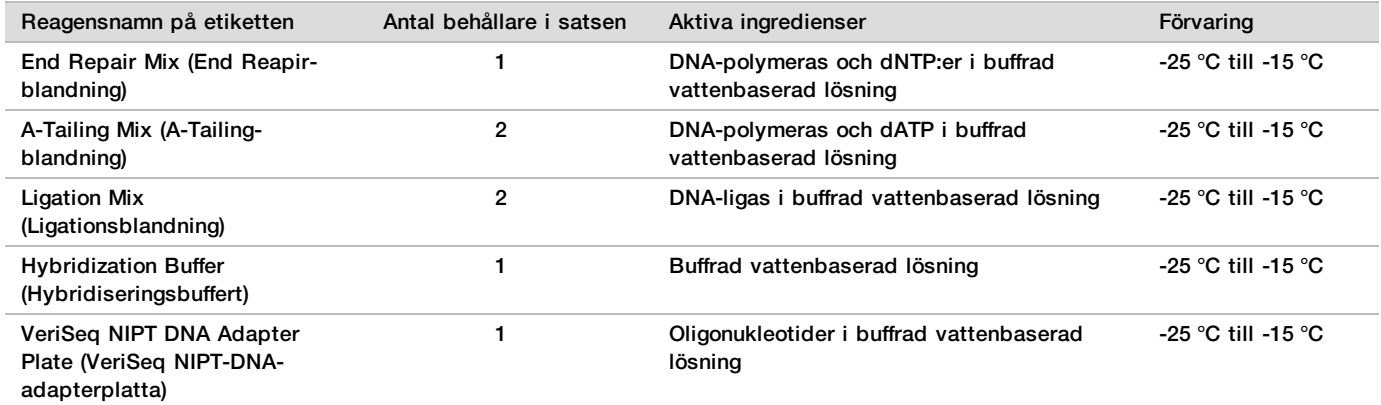

### VeriSeq NIPT Sample Prep – tillbehörssats

Tabell 5 VeriSeq NIPT Accessory Box, artikelnr 15066811

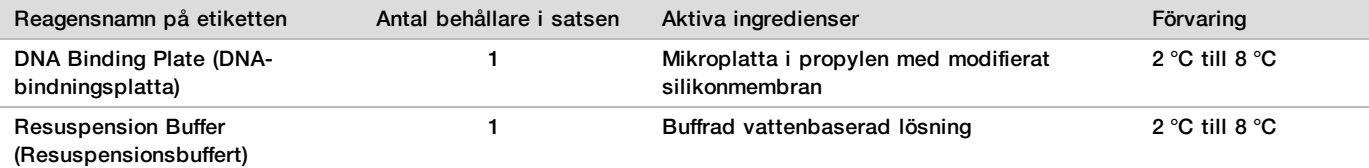

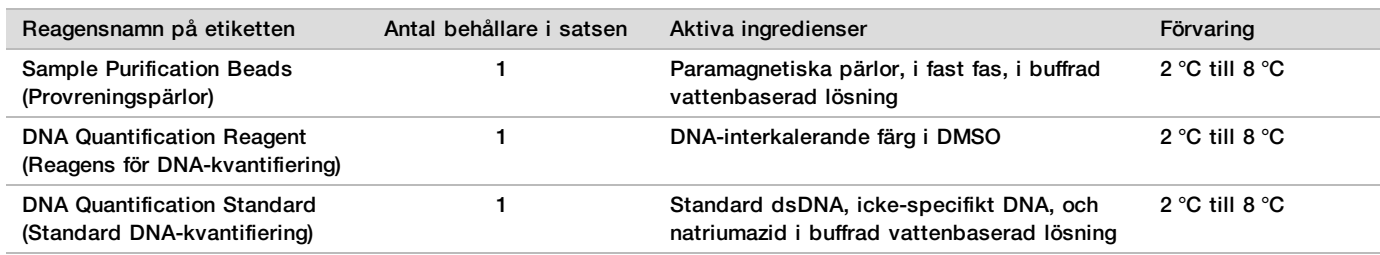

### VeriSeq NIPT Sample Prep – rör och etiketter

Tabell 6 Workflow Tubes and Labels, artikelnr 15071543

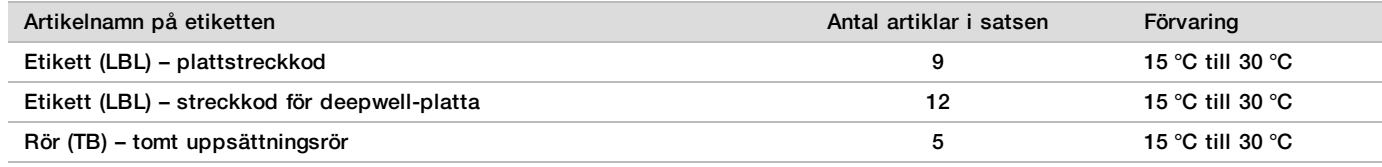

### Reagenser tillhandahålls inte

### Nödvändiga reagenser – tillhandahålls inte

- **EXECTED FREAGERS FIGOS** Reagenser Förbrukningsmaterial för NGS-system
- **DNase-/RNase-fritt vatten**
- Etanol, 100 % (200 proof) av molekylärbiologisk kvalitet
- OBS!

Etanol av icke molekylärbiologisk kvalitet kan potentiellt ha en negativ effekt på analysens prestanda.

Reagenser (tillval) – tillhandahålls inte

Dulbecco's Phosphate-Buffered Saline (DPBS) för NTC

## Förvaring och hantering

- 1 Rumstemperatur definieras som 15 °C till 30 °C.
- 2 Alla reagenser är avsedda för engångsbruk. När reagenserna har preparerats för användning ska de användas omgående.
- 3 Kontakta Illuminas kundtjänst om förpackningarna till eller innehållet i komponenterna i VeriSeq NIPT Solution är skadade eller öppnade.
- 4 Reagenserna är stabila när de förvaras enligt anvisningarna och fram till det angivna utgångsdatumet på satsens etiketter. Mer information om förvaringsförhållanden finns i kolumnen Förvaring i tabellerna i *[Reagenser som](#page-3-0) tillhandahålls* [på sidan 4](#page-3-0). Använd inte reagenser med utgånget bäst före-datum.
- 5 Förändringar av reagensernas utseende kan indikera en försämring av materialens kvalitet. Använd inte reagenserna om förändringar av deras utseende observeras (t.ex. tydliga förändringar av reagensens färg eller grumlighet med uppenbar mikrobiell kontamination).
- 6 Följ följande bästa praxis vid hantering av provreningspärlor:
	- $\blacktriangleright$  Frys aldrig pärlorna.
	- $\blacktriangleright$  Låt pärlorna uppnå rumstemperatur före användning.
	- ▶ Omedelbart före användning ska pärlorna vortexblandas tills de är väl suspenderade och färgen är homogen.
- 7 Lysisbuffert, tvättbuffert I, tvättbuffert II, elueringsbuffert och proteinasebuffert kan bilda synliga utfällningar eller kristaller. Vortexblanda grundligt före användning och kontrollera sedan visuellt att det inte förekommer några utfällningar.
- 8 Frys aldrig helblod efter insamling.<br>9 Sekvensera biblioteken så snart so
- Sekvensera biblioteken så snart som möjligt efter uppsättningsprocessen. Uppsättningsbibliotek är stabila i upp till 7 dagar vid –25 °C till –15 °C. Ingen ytterligare denaturering krävs om lagring sker under den givna tidsperioden och enligt givna förhållanden.

## Utrustning och material

### Nödvändig utrustning och material – tillhandahålls inte

### Nödvändig utrustning – tillhandahålls inte

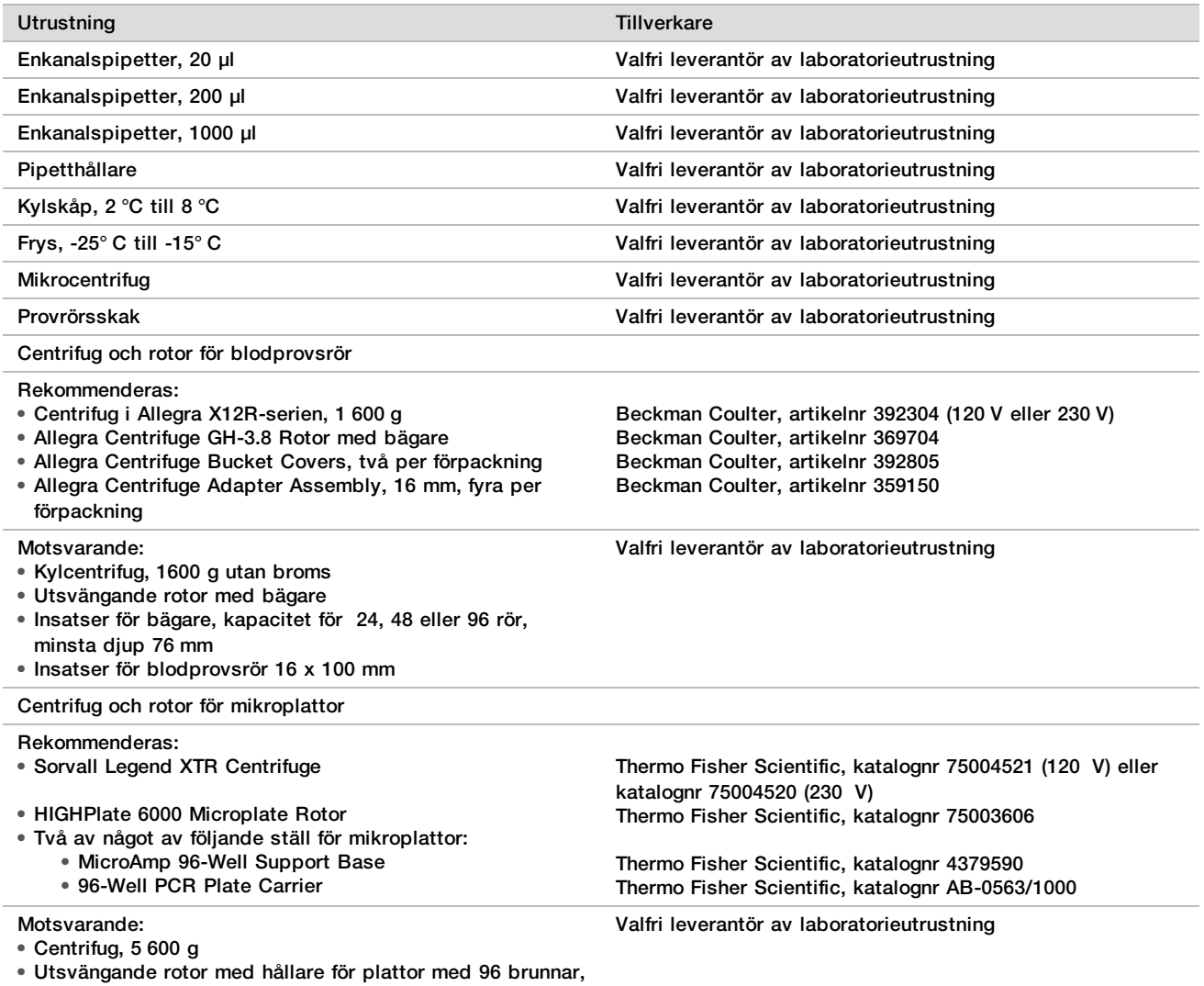

minsta djup 76,5 mm • Ställ för mikroplattor

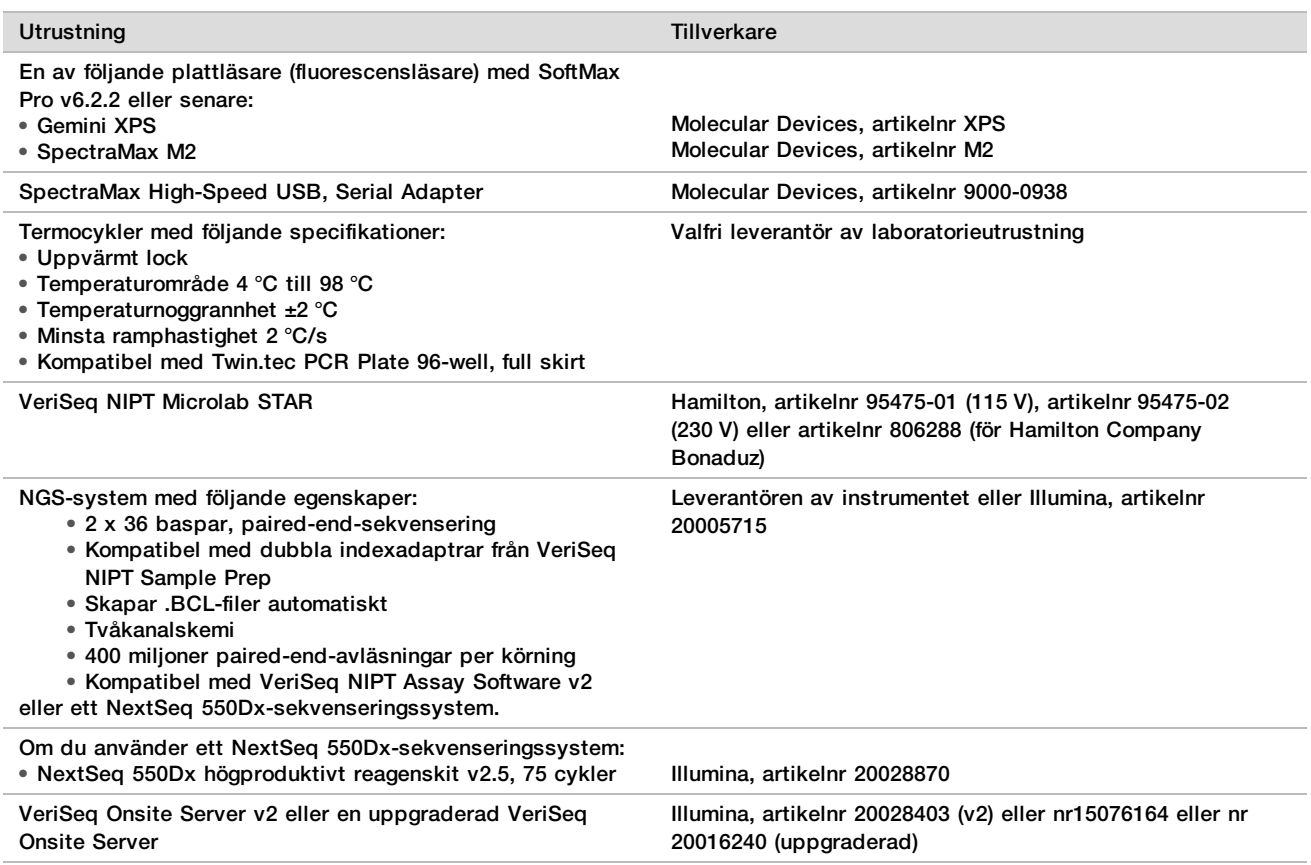

### Utrustning (tillval) – tillhandahålls inte

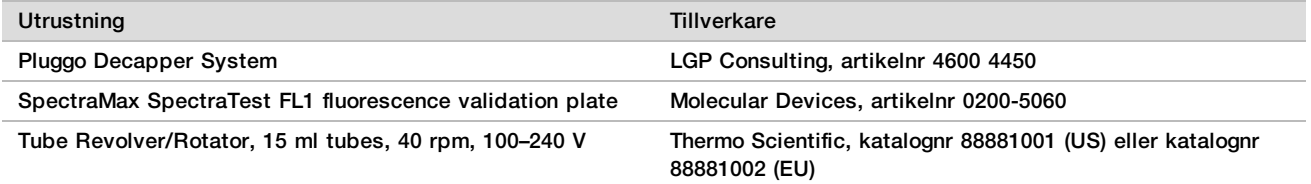

### Nödvändigt material – tillhandahålls inte

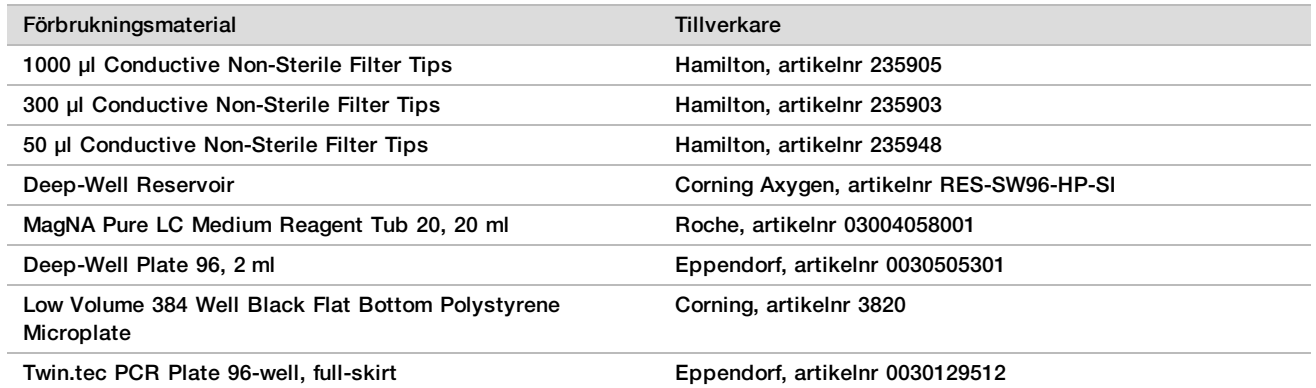

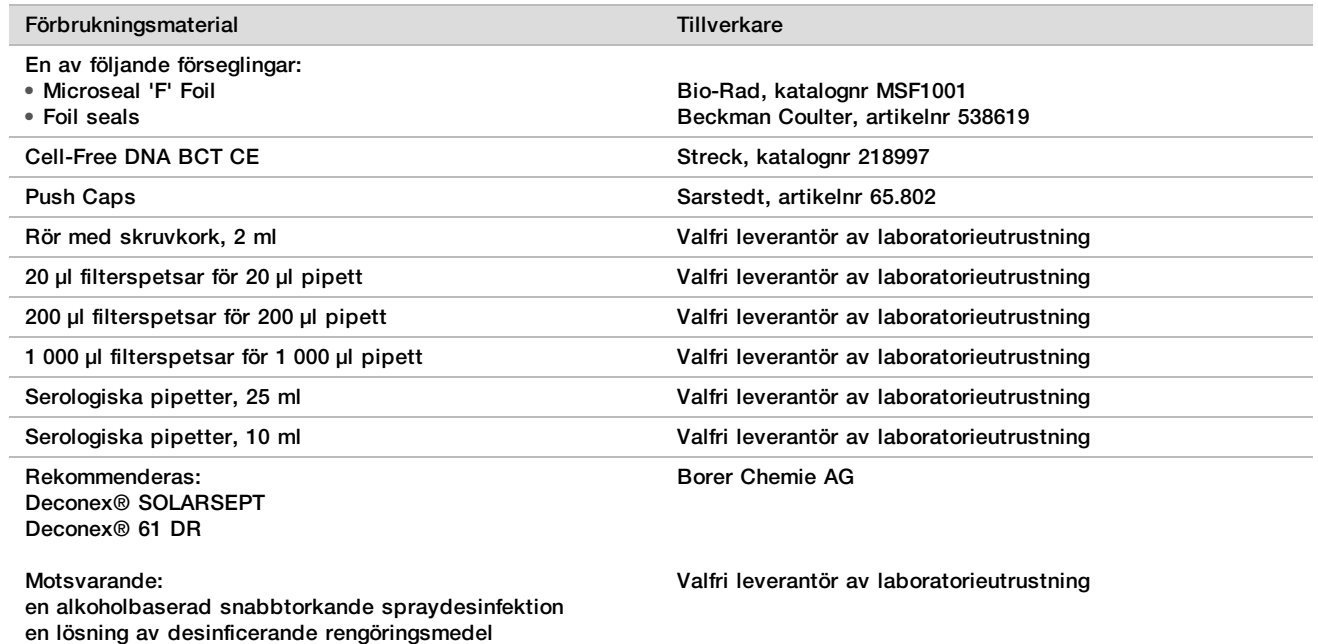

### Material (tillval) – tillhandahålls inte

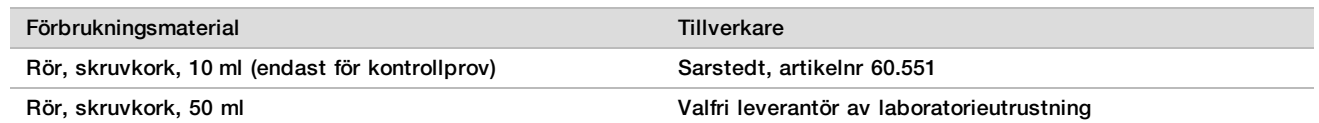

## Insamling, transport och förvaring av prov

### VARNING

Hantera alla prov som potentiellt smittsamma ämnen.

- 1 Helblodprover på 7–10 ml ska tas i Streck cellfritt DNA-blodprovsrör.
- 2 Transport av helblod måste följa alla gällande styrande bestämmelser för transport av etiologiska medel. Snabba frakt-/transportmetoder rekommenderas.
- 3 Under transport ska proverna förvaras i en temperatur mellan 4 °C och 30 °C. När proverna tas emot ska de förvaras i 2 °C till 8 °C fram tills att arbetet kan fortsätta. Tiden mellan blodprovstagning och initial isolering av plasma bör inte överskrida 5 dagar.
- 4 I händelse av att omtestning krävs kan prover förses med nya lock efter körningen och förvaras i 4 °C i ytterligare 5 dagar (upp till totalt 10 dagar efter blodprovstagning).

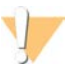

### VARNING!

Om de ovannämnda förvaringstiderna överskrids kan provernas individuella felfrekvenser påverkas negativt.

## Varningar och försiktighetsåtgärder

▶ Den här analysen innehåller proteinase K. Personskador kan uppstå vid inandning, intagande, hudkontakt och ögonkontakt. Använd på en väl ventilerad plats och använd skyddskläder. Undvik att andas in damm och släng tomma förpackningar och oanvänt innehåll i enlighet med lokala bestämmelser.

- ▶ Den här analysen innehåller guanidiniumklorid. Personskador kan uppstå vid inandning, intagande, hudkontakt och ögonkontakt. Använd på en väl ventilerad plats och använd skyddskläder. Undvik att andas in damm och släng tomma förpackningar och oanvänt innehåll i enlighet med lokala bestämmelser.
- <sup>u</sup> Den här analysen innehåller isopropanol, som är en lättantändlig kemikalie. Förvara åtskilt från värme och öppna lågor. Personskador kan uppstå vid inandning, intagande, hudkontakt och ögonkontakt. Använd på en väl ventilerad plats och använd skyddskläder. Undvik att andas in damm och släng tomma förpackningar och oanvänt innehåll i enlighet med lokala bestämmelser.
- $\blacktriangleright$  Förhindra att farliga gaser bildas genom att inte kassera avfall från cfDNA-extraktion (som innehåller guanidintiocyanat) med avfall som innehåller blekmedel (natriumhypoklorit).
- $\blacktriangleright$  Hantera alla prov som potentiellt smittsamma ämnen.
- <sup>u</sup> Arbeta enligt vedertagna laboratorierutiner. Använd inte pipetten med munnen. Ät inte, drick inte och rök inte på angivna arbetsområden. Använd engångshandskar och laboratorierock vid hantering av prov och analysreagenser. Tvätta händer noga efter att du hanterat prov och analysreagenser.
- <sup>u</sup> Använd inte några analyskomponenter utanför det angivna utgångsdatumet på analyssatsens etikett. Byt inte ut analyskomponenter från olika analyssatser. Analyssatser kan identifieras på etiketten som sitter på förpackningen. Förvara analyskomponenterna vid angiven temperatur.
- <sup>u</sup> Förhindra att prov eller reagenser bryts ned genom att säkerställa att ångor från den natriumhypoklorit som används vid städning skingras fullständigt innan protokollet påbörjas.
- ▶ Underlåtenhet att följa de förfaranden som beskrivs kan resultera i felaktiga resultat eller signifikant försämra provkvaliteten.
- **Information om miljö, hälsa och säkerhet finns i säkerhetsdatabladen på [support.illumina.com/sds.html](http://support.illumina.com/sds.html).**

## Metodanmärkningar

### Undvika kontamination

- $\blacktriangleright$  Använd nya spetsar och ny förbrukningsbar laboratorieutrustning.
- <sup>u</sup> Använd aerosolresistenta spetsar för att minska risken för överförings- och korskontaminering från prov-tillprov.
- $\blacktriangleright$  På grund av risken för kontaminering bör du vara extremt noga med att kontrollera att brunnarnas innehåll inte lämnar brunnen. Var noga med att innehållet inte skvätter. Centrifugera efter varje vortex-steg.
- $\triangleright$  Följ tillämpliga bestämmelser för korrekta laboratorierutiner och hygien vid hantering av blod och blodderivat.
- <sup>u</sup> Använd inte blekmedel i form av aerosolsprej när du utför beredning av bibliotek. Kontaminering med rester av blekmedel kan leda till analysfel.

### Rengöra plattformen på VeriSeq NIPT Microlab STAR

- <sup>u</sup> Kontrollera att plattformen är ren innan den används. Rutinen för veckovist underhåll bör utföras minst en gång i veckan. Följ dessa rengöringsanvisningar.
- $\blacktriangleright$  Ta bort alla hållare som inte kan laddas och rengör dem med en alkoholbaserad snabbtorkande spraydesinfektion (Deconex® SOLARSEPT eller motsvarande) och låt dem torka. Om de är mycket smutsiga kan du sänka ned dem i en lösning av desinficerande rengöringsmedel (Deconex® 61 DR-rengöringsmedel eller motsvarande), skölj med det alkoholbaserade desinficeringsmedlet och låt torka.
- <sup>u</sup> Öppna den främre luckan och torka plattformen med en trasa indränkt i Deconex® SOLARSEPT (eller motsvarande). Det är viktigt att kontrollera om glidklossarna är rena.
- ▶ Ta bort grenröret och rengör det, packningen och de invändiga utrymmena i vakuumsystemet med en trasa.
- ▶ Töm spetsavfallet för CORE 96-huvudet och den fristående kanalen.
- $\blacktriangleright$  Ta bort den fristående kanalens utmatningsplatta för spetsar på avfallsstationen för spetsar och rengör den: spreja Deconex® SOLARSEPT (eller motsvarande) direkt på ytan och torka av. Dra över en ny plastpåse över ramen och fäst den igen. Sätt tillbaka utmatningsplatta för spetsar på sin plats.
- ▶ Spreja Deconex® SOLARSEPT (eller motsvarande) direkt på ytan till CORE 96-huvudets spillåda och ränna, och torka dem rena.
	- <sup>u</sup> Om det är svårt att ta bort avlagringar från spetsavfallet kan du torka med en duk fuktad med DNase- /RNase-fritt vatten tills avlagringarna har tagits bort. Kassera duken på lämpligt sätt. Sterilisera sedan med det alkoholbaserade desinfektionsmedlet.
- <sup>u</sup> Blöt en luddfri trasa eller bomullstuss med 70-procentig etanol. Svabba laserns skannerfönster på streckkodsläsaren. Använd samma trasa eller bomullstuss för att rengöra varje brunn på CPAC-platthållaren. Om du använder en trasa ska du trycka ner trasan i varje brunn på hållaren med den trubbiga änden av en penna för att säkerställa att brunnens insida rengörs ordentligt.
- **Rengör de fristående kanalerna:** 
	- ▶ På de fristående kanalerna ska du rengöra spetsutmatningshylsan (pipetteringskanalernas yttre del) med en luddfri trasa indränkt i Deconex® SOLARSEPT (eller motsvarande). (Mer information finns i *Referenshandbok för Hamilton Microlab STAR, nr 15070074*.)
	- ▶ Rengör pipetteringshuvudets stoppskiva och O-ringar (pipetteringskanalernas yttre del) med en luddfri trasa indränkt i Deconex® SOLARSEPT (eller motsvarande).
- ▶ Rengör CORE 96-huvudet:
	- ► Använd samma luddfria trasa indränkt i Deconex® SOLARSEPT (eller motsvarande) för att rengöra höljet till 96-huvudet och den nedre delen av stoppskivorna.
	- ▶ Använd samma trasa, eller en remsa tyg indränkt i Deconex® SOLARSEPT (eller motsvarande), och dra den runt sidorna på pipettkanalerna på 96-huvudet för att göra rent O-ringarna. Upprepa det här förfarandet för varje pipettkanal på 96-huvudet.
- ► Spreja fram- och sidoskyddet med Deconex® SOLARSEPT (eller motsvarande) och torka torrt.
- ▶ Rengör Autoload-skyddsbandet med en trasa indränkt i Deconex® SOLARSEPT (eller motsvarande) och torka utan att utöva tryck.
- Byt ut hållarna när plattformen och komponenterna är helt torra.

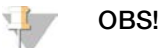

Om rengöring och underhåll av ML STAR inte utförs korrekt kan det resultera i korskontamination och försämrad analysprestanda.

### Kvalitetskontroll

Kontrollmaterial med kända prestandaegenskaper kan utvärderas för att detektera skillnader i bearbetning och tekniska förfaranden i laboratoriet.

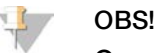

Om ett kontrollprov eller en kontroll utan mall (NPC) körs minskar det totala antalet okända maternella prover som kan bearbetas med varje provprepareringskit.

Överskrid inte två NTC-prover per batch med 24 eller 48 prover eller fyra NTC-prover per batch med 96 prover.

## Bruksanvisning

### Tips och tekniker

Om en säker stoppunkt inte har specificerats i protokollet fortsätter du direkt till nästa steg.

### **Streckkoder för plattor**

- Streckkoder för plattor med hög kant börjar med PL.
- Streckkoder för deepwell-plattor börjar med DW.
- Fäst streckkoderna på plattorna med hög kant och deepwell-plattorna på sidan, intill kolumn 12.
- Ladda plattor med streckkoden vänd mot höger för att den automatiska skanningen ska fungera.

### **Försegling av plattan**

- $\blacktriangleright$  Försegla alltid plattan med 96 brunnar innan följande steg i protokollet:
	- Vid centrifugering.
	- $\blacktriangleright$  Vid termisk cykling.
- $\blacktriangleright$  Försegla plattan genom att applicera det självhäftande omslaget och sedan försegla.
- $\blacktriangleright$  Innan förseglingen bryts:
	- $\triangleright$  Centrifugera plattan med 96 brunnar vid 1 000 g i 20 sekunder.
	- ▶ Ställ plattan på en plan yta innan du långsamt tar bort förseglingen.

### **VeriSeq NIPT Microlab STAR**

- <sup>u</sup> Innan användning ska du utföra och dokumentera obligatoriskt underhåll enligt tillverkarens instruktioner.
- ▶ Observera ML STAR under de automatiserade stegen. Kontrollera om det finns meddelanden och anvisningar i gränssnittet för VeriSeq NIPT Workflow Manager v2.
- $\blacktriangleright$  Ha den främre luckan på plats vid bearbetning.
- $\blacktriangleright$  Håll plattformen fri från objekt vid bearbetning.
- ► När du får en uppmaning av VeriSeg NIPT Workflow Manager v2 under plattvakuumstegen ska du manuellt skapa en tätning mellan plattan och vakuumgrenröret.
- ▶ Låt systemet kassera spetsarna från adaptern automatiskt. Ta inte bort tips manuellt om du inte får en sådan uppmaning från programmet.
- $\blacktriangleright$  Ta bort reagenser och förbrukningsmaterial när du får en uppmaning av Workflow Manager.
- ▶ Töm vakuumavfallet varje dag. Den första avfallskorgen får aldrig vara mer än halvfull. Ett överskott av vakuumavfall kan skada vakuumpumpen och minska vakuumeffekten i systemet.

### Bearbeta prover

#### Förfarande

- 1 Genomför följande steg för varje alikvot:
	- a Centrifugera prover med streckkoder vid 1 600  $\times$  g i 10 minuter vid 4 °C utan broms.
	- b Ta bort provrören när centrifugen har stannat helt. Påbörja isolering av plasma inom 15 minuter efter centrifugeringen. Upprepa centrifugeringen om mer än 15 minuter går.
- 2 Kontrollera varje rör för att bekräfta att det innehåller minst 1,5 ml plasma över buffy-coat.
- 3 Ta bort locken på rören och ladda dem i rörhållarna. Ladda alla prover och plasmakontroller i batchen om sådana finns.

### <span id="page-12-0"></span>Isolera plasma

Förberedelser

- 1 Märk en deepwell-platta med "Intermediär plasma" och fäst en streckkod på den.
- 2 Märk en deepwell-platta med "Slutgiltig plasma" och fäst en streckkod på den.

### Förfarande

- 1 Öppna AppLauncher och klicka på VeriSeq NIPT Method
- 2 Ange batch-ID och användarnamn och klicka sedan på **OK**. Batch-ID får bestå av maximalt 26 tecken. Använd endast siffror, bokstäver, understreck (\_) och bindestreck (-). Till exempel: 2025-10-16\_Batch3.
- 3 Klicka på **New Batch** (Ny batch).
- 4 Efter initiering klickar du på **OK** för att påbörja isolering av plasma.
- 5 Utför något av följande steg:
	- För att läsa in ett befintligt provark som du tidigare skapat väljer du provarket som är associerat med batchen och klickar sedan på **OK**.
	- För att gå vidare utan att välja ett provark klickar du på **No Sample Sheet** (Inget provark).

Information om att skapa provark eller ställa in standardvärden finns i *programhandboken för VeriSeq NIPT Solution v2 (dokumentnr 1000000067940)*.

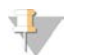

#### OBS!

Provtyp, enkelembryo eller tvillingar måste registreras korrekt för varje prov för att säkerställa korrekt dataanalys.

Om du väljer No Sample Sheet (Inget provark) måste standardvärden för proverna vara inställda bland serviceverktygen i Workflow Manager.

- 6 Välj batchstorlek och klicka sedan på **OK**.
- 7 Välj antal NTC:er och klicka sedan på **OK**.

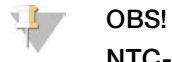

NTC-positionerna är alltid de sista positionerna som valts. Med exempelvis två NTC-positioner i en körning med 24 prover är det position 23 och 24 som är NTC.

8 Kontrollera att alla streckkoder sitter fast och ställ sedan proven, spetsarna och plattorna (med streckkoden vänd åt höger) på hållaren. Klicka på **OK** efter varje uppmaning.

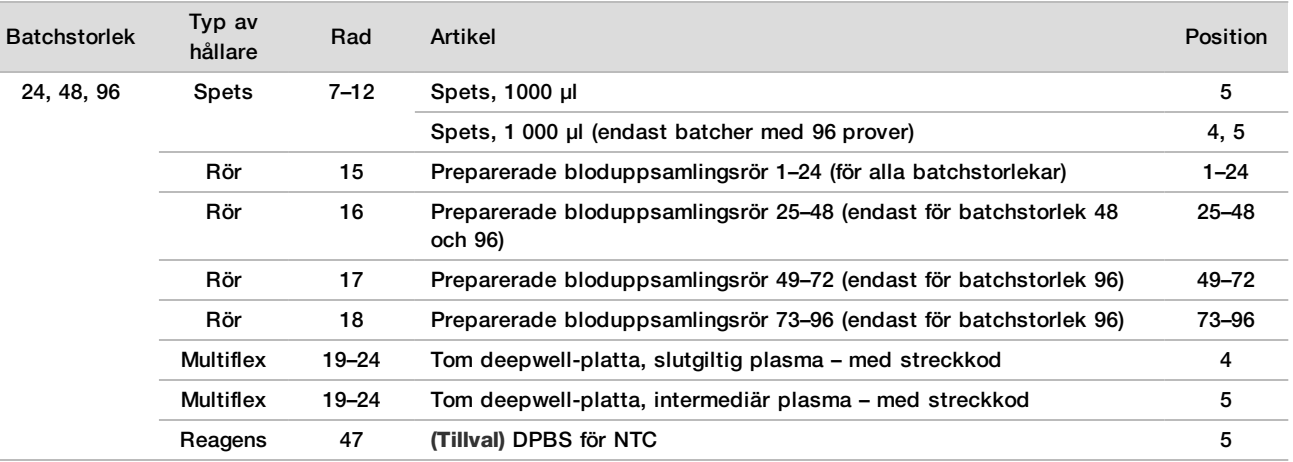

9 Kontrollera att hållarna, laboratorieutrustningen och reagenserna är korrekt laddade och klicka sedan på **OK** på skärmen Pre-Spin Deck Verification (Verifiering av plattform före åtgärd).

- 10 Håll uppsikt över ML STAR när den utför de automatiserade stegen.
- 11 När du uppmanas av Workflow Manager ska du kontrollera att plattformen på ML STAR är fri från hinder, så att ML STAR kan lasta av hållarna.
- 12 Klicka på **Unload** (Lasta av) för att lasta av plattformen.
- 13 Ta bort deepwell-plattan med intermediär plasma.
	- a Kontrollera plattan visuellt för att säkerställa att volymen är konsekvent i alla brunnar (inga pipettfel). Förväntad volym är 1 000 µl.
	- b Observera eventuella inkonsekvenser och registrera dem när isoleringen av plasma är klar.
	- $c$  Försegla plattan, ladda den försiktigt och centrifugera vid 5 600 × g i 10 minuter utan broms eller på den lägsta inställningen.
- 14 Klicka på **Yes** (Ja) för att fortsätta till preparering av slutgiltig plasma.
- 15 Ta bort plattans försegling och ställ tillbaka den på hållaren.

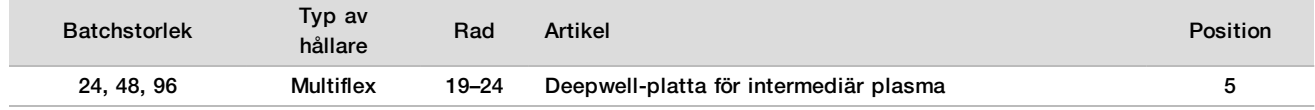

- 16 Markera kryssrutan **Intermediate Plasma plate has been spun** (Platta med intermediär plasma har centrifugerats) och klicka sedan på **OK**.
- 17 Håll uppsikt över ML STAR när den utför de automatiserade stegen.
- 18 När du uppmanas av Workflow Manager ska du kontrollera att plattformen på ML STAR är fri från hinder så att ML STAR kan lasta av hållarna.
- 19 Klicka på **Unload** (Lasta av) för att lasta av plattformen.
- 20 Töm hållarna och plattformen när du uppmanas av Workflow Manager.
- 21 Ta bort deepwell-plattan med slutgiltig plasma.
- 22 Kontrollera plattan avseende följande:
	- ► Konsekvent volym i alla brunnar. Förväntad volym är cirka 900 µl.
	- $\blacktriangleright$  Synliga cellpellets.
	- $\blacktriangleright$  Mycket uttalad hemolys.

Om du ser onormala cellpellets eller mycket uttalad hemolys ska du ogiltigförklara det påverkade provet när isoleringen av plasma har slutförts eller använda Batch Manager. Mer information om Batch Manager finns i *programhandboken för VeriSeq NIPT Solution v2 (dokumentnr 1000000067940)*.

- 23 Klicka på **OK** när du uppmanas av Workflow Manager.
- 24 Fyll i kommentarer om påverkade brunnar och klicka sedan på **OK**.
- 25 Utför något av följande steg:
	- Klicka på **Yes** (Ja) för att fortsätta till cfDNA-extraktion.
	- Klicka på **Exit** (Avsluta) för att avsluta.

#### **SÄKER STOPPUNKT**

Om du avbryter ska du försegla plattan med den slutgiltiga plasman och förvara den vid 2 °C till 8 °C i upp till sju dagar.

### <span id="page-13-0"></span>Extrahera cfDNA

#### Förberedelser

- 1 Kontrollera extraherings- och tillbehörshållarna visuellt för att bekräfta att satsen inte har gått ut.
- 2 Förbered följande reagenser. Märk behållarna och deepwell-behållarna med reagensnamnen.

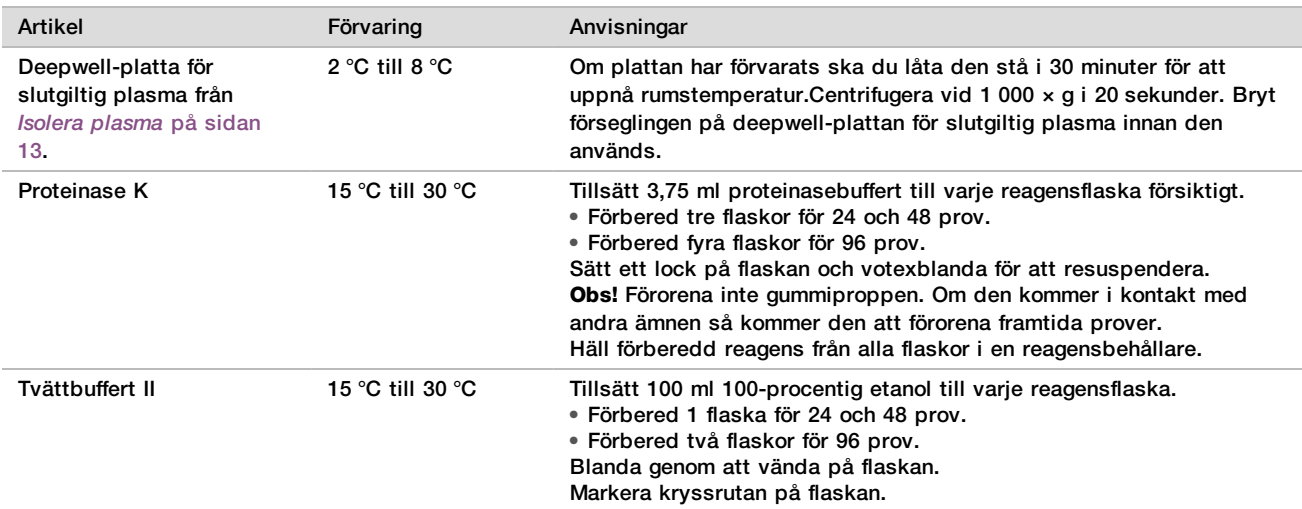

- 3 Märk en ny platta med hög kant med "Intermediär" och fäst en plattstreckkod.
- 4 Märk en ny platta med hög kant med "cfDNA-eulering" och fäst en plattstreckkod.<br>5 Märk en ny deepwell-platta med "Intermediär för extrahering" och fäst en streckko
- 5 Märk en ny deepwell-platta med "Intermediär för extrahering" och fäst en streckkod för en deepwell-platta.
- 6 Fäst en plattstreckkod på DNA-bindningsplattan.
- 7 Förbered en rengöringslösning med 70 % etanol (70 % etanol och 30 % DNase-/RNase-fritt vatten) för rengöring av vakuumsystemet.
- 8 Förbered vakuumsystemet.
	- a Ta bort vakuumgrenröret och rengör med 70-procentig etanol.
	- b Töm vakuumavfallet.
	- c Kontrollera att ML STAR-vakuumsystemet är påslaget.

Undvik att rengöra packningen med etanol eftersom det kan göra materialet skört.

#### Förfarande

- 1 Klicka på **OK** för att starta cfDNA-extraktion.
- 2 Om VeriSeq NIPT Method inte redan är öppet:
	- a Öppna AppLauncher och klicka på **VeriSeq NIPT Method**
	- b Ange batch-ID och användarnamn och klicka sedan på **OK**.
- 3 Ladda spetsarna i spetshållarna enligt följande och klicka sedan på **OK**.

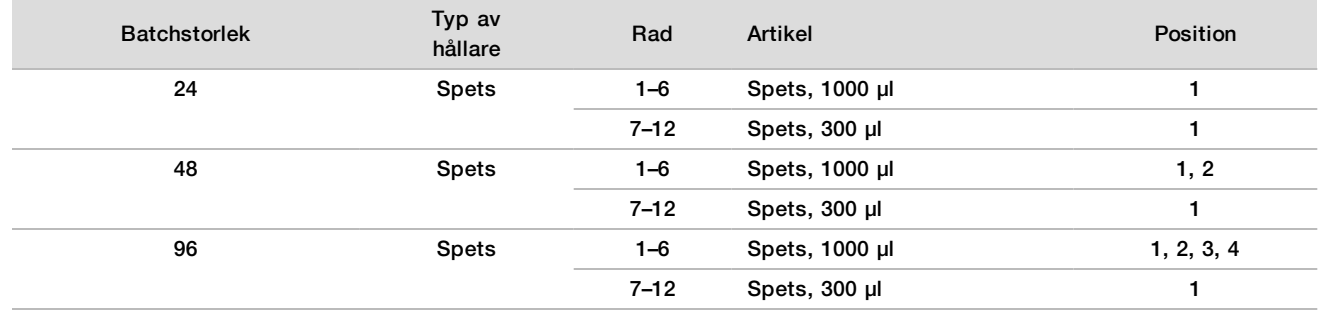

4 Ladda de räknade spetsarna på spetshållarna enligt följande.

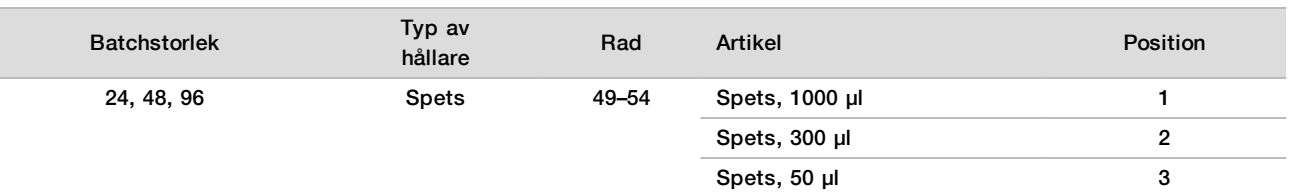

- 5 Ange positionen för den första och sista spetsen för varje spetshållare och klicka sedan på **OK**.
- 6 Skanna streckkoderna på extraheringssatsen.
- 7 Ange användarnamnet eller initialerna för personen som förberedde reagensen och klicka sedan på **OK**.
- 8 Skanna streckkoderna på tillbehörssatsen.
- 9 Ange användarnamnet eller initialerna för personen som förberedde reagensen och klicka sedan på **OK**.
- 10 Kontrollera att streckkoderna sitter fast.
- 11 Bryt förseglingen på deepwell-plattan med slutgiltig plasma och ladda plattorna (med streckkoden vänd mot höger) på platthållaren enligt följande, och klicka sedan på **OK**.

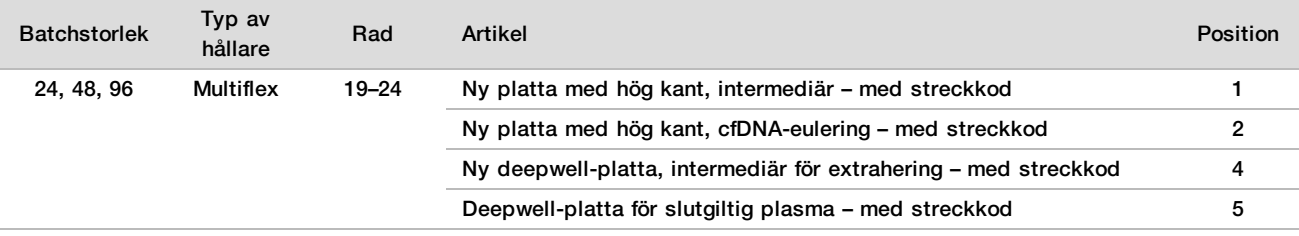

- 12 Kontrollera att DNA-bindningsplattan har en streckkod och klicka sedan på **OK**.
- 13 För batcher med ofullständiga plattor ska du försegla de oanvända brunnarna med en tillskuren försegling (kolumn 4–12 för batcher med 24 prov och kolumn 7–12 för batcher med 48 prov).
- 14 Ställ DNA-bindningsplattan på vakuumgrenröret med streckkoden åt höger.
- 15 Markera kryssrutan **Are DNA Binding Plate Columns Sealed? (Är DNA-bindningsplattans kolumner förseglade?)** och klicka sedan på **OK**.
- 16 Ställ reagensbehållarna i reagenshållaren enligt följande och klicka sedan på **OK**.

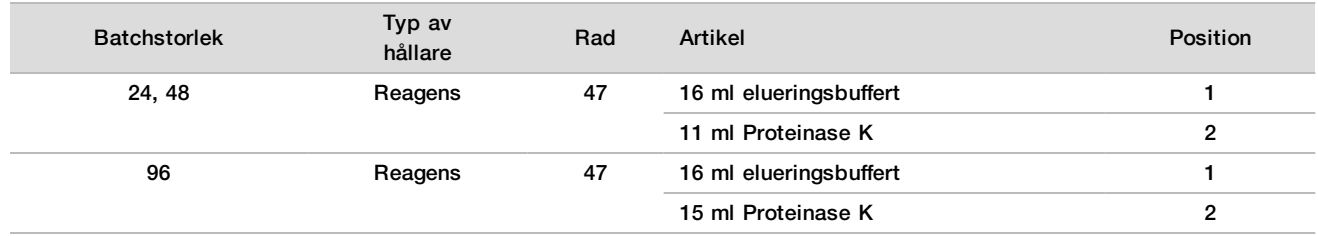

- 17 För över de angivna reagenserna till deepwell-behållarna och ställ sedan behållarna i deepwell-hållarna enligt följande.
- 18 Klicka på **OK**.

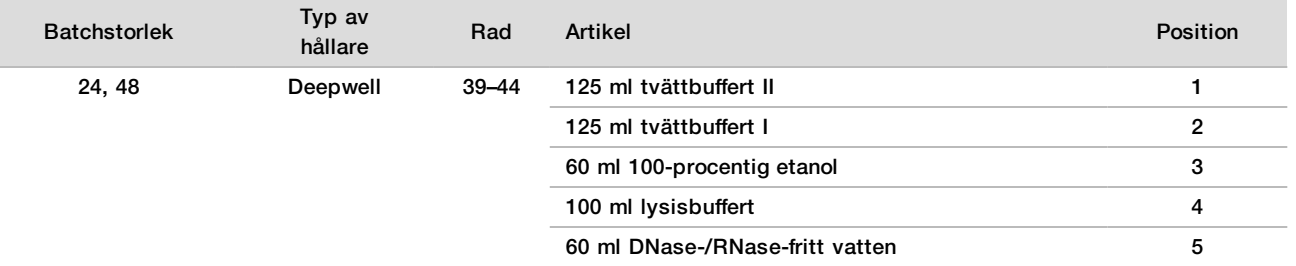

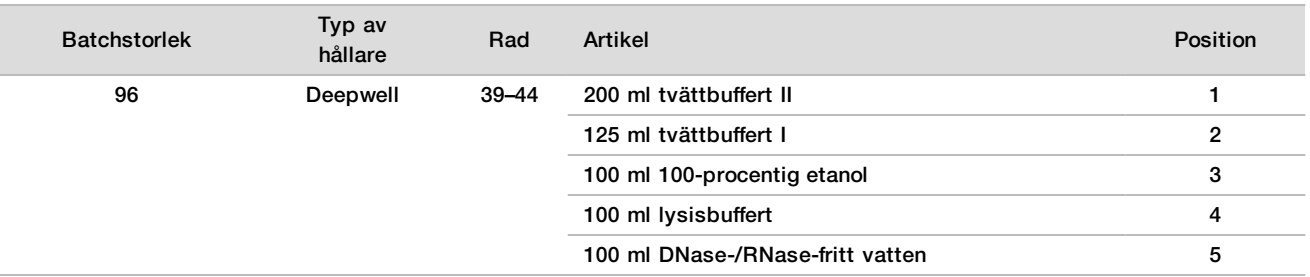

- 19 Vänta tills den automatiska reagensvolymskontrollen har slutförts.
- 20 Kontrollera att vakuumavfallet inte är mer än halvfullt (tomt rekommenderas) och klicka sedan på **OK**.
- 21 Kontrollera placeringen av alla hållare och reagenser samt all utrustning, och klicka sedan på **OK** på skärmen Extraction Deck Verification (Verifiering av extraheringsplattformen).
- 22 Observera ML STAR under de automatiserade stegen.
- 23 Efter det sista vakuumsteget ska DNA-bindningsplattan tas bort och botten rengöras med 70-procentig etanol.
- 24 Försegla brunnar som inte redan är täckta på DNA-bindningsplattan och ställ den på den tomma deepwellplattan för slutgiltig plasma.
- 25 Centrifugera DNA-bindningsplattan/deepwell-plattan för slutgiltig plasma vid 5 600 g i 10 minuter med bromsen aktiverad.
- 26 Klicka på **OK**.
- 27 Slutför rengöringen av vakuumsystemet under tiden som DNA-bindningsplattan centrifugeras:
	- a Ta bort vakuumgrenröret och klicka sedan på **OK**.
	- b Vänta tills att den automatiska avfallshantering slutförts.
	- c Rengör vakuumgrenröret och insidan av vakuumsystemet med 70-procentig etanol och byt sedan vakuumgrenröret.
	- d Markera kryssrutan **Manifold is on Vacuum** (Grenrör är på vakuum) för att påbörja överföringen av euleringsplattan till vakuumgrenröret och klicka sedan på **OK**.
- 28 Efter centrifugeringen ska du bryta förseglingen på brunnarna som innehåller prov på DNA-bindningsplattan och ställa den på cfDNA-elueringsplattan.

cfDNA-elueringsplattan står på vakuumgrenröret.

- 29 Ställ ned DNA-bindningsplattan med streckkoden till höger och klicka sedan på **OK**.
- 30 Observera ML STAR under de automatiserade stegen.
- 31 Efter inkubationen markerar du kryssrutan **Plates are assembled as indicated** (Plattor är monterade enligt anvisningarna) för att bekräfta att DNA-bindningsplattan/cfDNA-elueringsplattan står på ett ställ (om det krävs för centrifugering).
- 32 Försegla de brunnar som inte redan är täckta på DNA-bindningsplattan.
- 33 Centrifugera vid 5 600 × g i 2 minuter med bromsen aktiverad, och klicka sedan på **OK**.
- 34 Kontrollera att volymen är konsekvent i alla brunnar på cfDNA-elueringsplattan. Förväntad volym är cirka 55 µl.
- 35 Försegla och behåll cfDNA-elueringsplattan för bibliotekspreparering.
- 36 När du uppmanas av Workflow Manager ska du kontrollera att plattformen på ML STAR är fri från hinder, så att ML STAR kan lasta av hållarna.
- 37 Klicka på **Unload** (Lasta av) för att lasta av plattformen.
- 38 Lasta av alla hållare och rengör plattformen på ML STAR. Klicka sedan på **OK**.
- 39 Fyll i kommentarer om påverkade brunnar och klicka sedan på **OK**.
- 40 Utför något av följande steg:
	- Klicka på **Yes** (Ja) för att fortsätta till bibliotekspreparering.
	- Klicka på **Exit** (Avsluta) för att avsluta.

### **SÄKER STOPPUNKT**

Om du avbryter ska du försegla euleringsplattan med cfDNA och förvara den vid -25 °C till -15 °C i upp till sju dagar.

### <span id="page-17-0"></span>Förbered bibliotek

### Förberedelser

- 1 Kontrollera bibliotekspreparerings- och tillbehörssatserna visuellt för att bekräfta att satserna inte har gått ut.<br>2 Förbered följande reagenser. Märk behållarna och deepwell-behållarna med reagensnamnen.
- 2 Förbered följande reagenser. Märk behållarna och deepwell-behållarna med reagensnamnen.

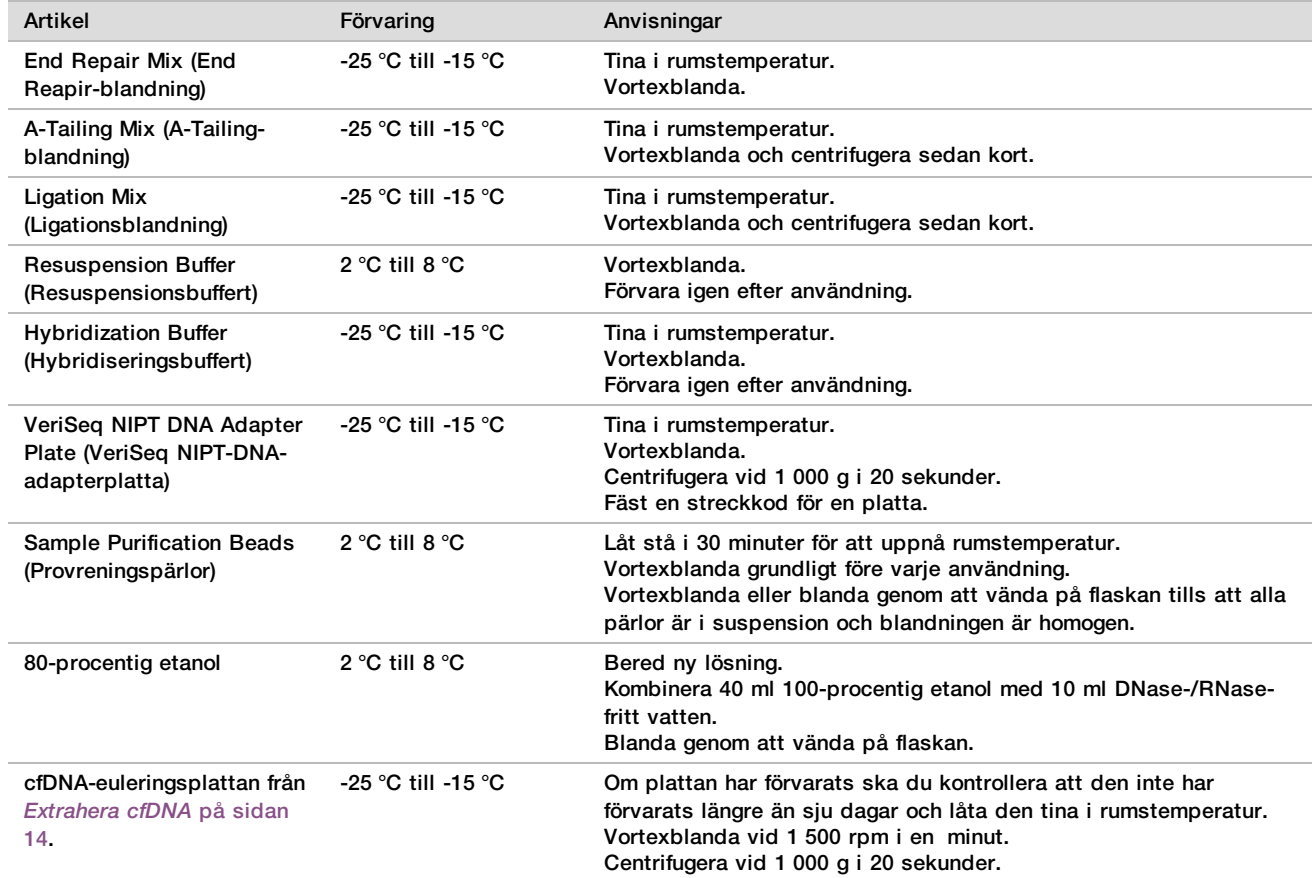

- 3 Märk en ny platta med hög kant med "Bibliotek" och fäst en plattstreckkod.
- 4 Kontrollera att ML STAR:s termiska styrning är påslagen.

# Späda ut enzymer<br>1 Kombinera A-Tailin

1 Kombinera A-Tailing-blandning och resuspensionsbuffert i ett rör med skruvkork. Vortexblanda och centrifugera sedan kort.

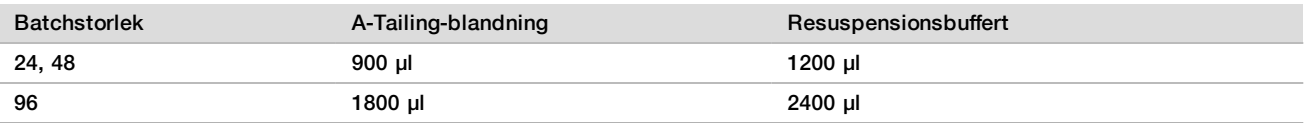

2 Kombinera ligationsblandning och resuspensionsbuffert i ett rör med skruvkork. Vortexblanda och centrifugera sedan kort.

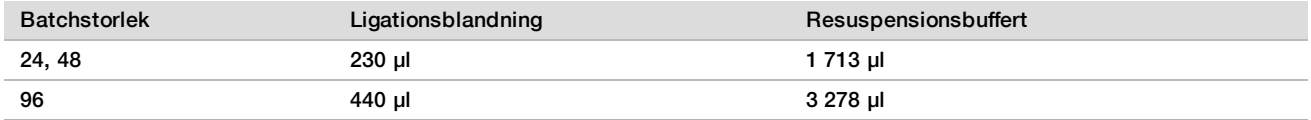

Förfarande

- 1 Klicka på **OK** för att aktivera bibliotekspreparering. Om VeriSeq NIPT Method inte redan är öppet:
	- a Öppna AppLauncher och klicka på **VeriSeq NIPT Method**.
	- b Ange batch-ID och användarnamn och klicka sedan på **OK**.
- 2 Kontrollera att följande förbrukningsmaterial är förberett enligt skärmen Reagent Preparation (Förbered reagens):
	- A-Tailing-blandning, ligationsblandning och 80-procentig etanol.
	- Reningspärlor för prov, End Repair-blandning och VeriSeq NIPT-DNA-adapterplatta.
- 3 Markera kryssrutorna och klicka sedan på **OK**.
- 4 Läs av streckkoden för biblioteksprepareringssatsen.
- 5 Ange användarnamnet eller initialerna för personen som förberedde reagensen och klicka sedan på **OK**.
- 6 Skanna streckkoderna på tillbehörssatsen.
- 7 Ange användarnamnet eller initialerna för personen som förberedde reagensen och klicka sedan på **OK**.
- 8 Ladda spetsarna i spetshållarna enligt följande och klicka sedan på **OK** för varje hållare.

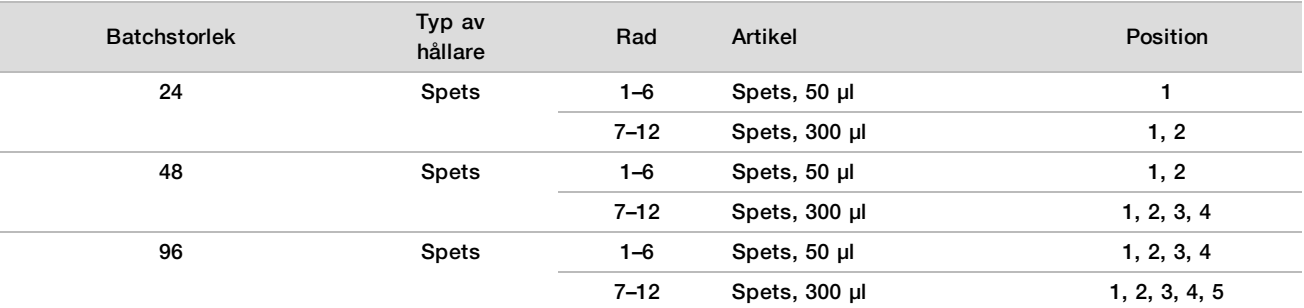

9 Om du avbröt protokollet efter cfDNA-extraktionsförfarandet ska du ladda de räknade spetsarna på spetshållarna enligt följande.

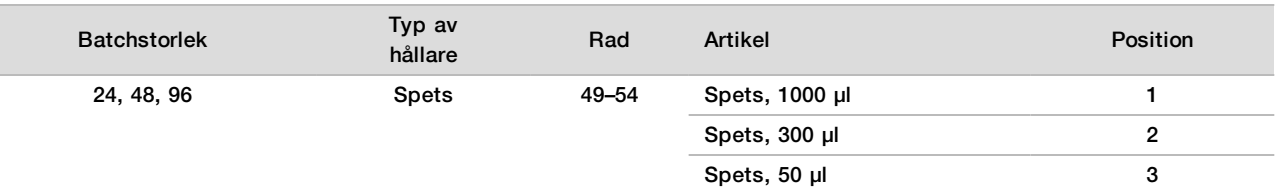

- 10 Ange positionen för den första spetsen för varje spetshållare och klicka sedan på **OK**.
- 11 Kontrollera att alla streckkoder sitter fast och ställ plattorna (med streckkoden vänd mot höger) på plattanlagshållaren enligt följande och klicka sedan på **OK**.

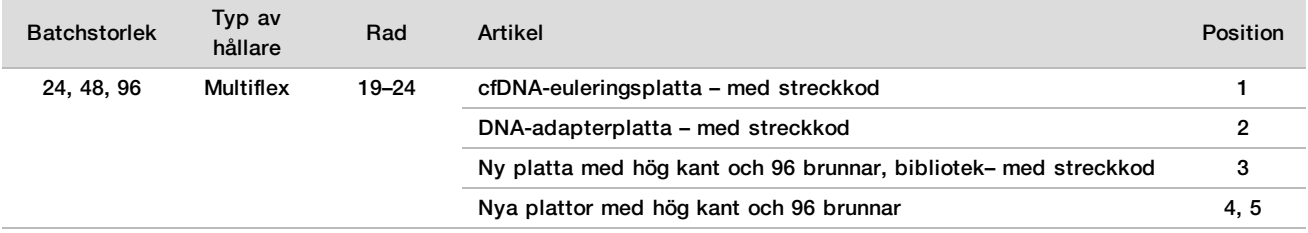

#### 12 Ladda deepwell-hållarna enligt följande och klicka sedan på **OK**.

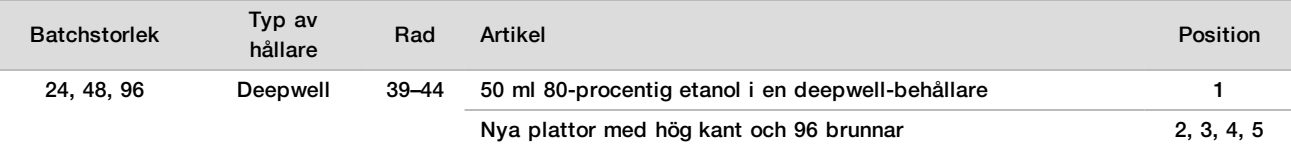

#### 13 Ställ reagensbehållarna i reagenshållaren enligt följande och klicka sedan på **OK**.

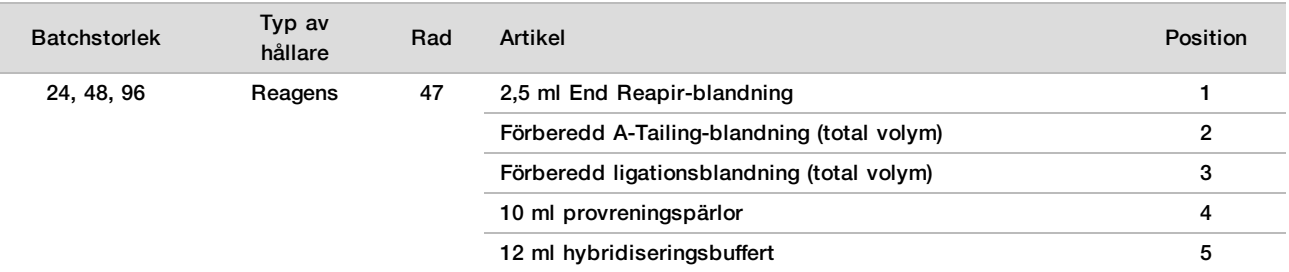

14 Kontrollera att hållarna, laboratorieutrustningen och reagenserna är laddade enligt anvisningarna och klicka sedan på **OK** på skärmen Library Deck Verification (Verifiering av biblioteksplattform).

- 15 Vänta tills den automatiska reagensvolymskontrollen har slutförts.
- 16 Observera ML STAR under de automatiserade stegen.
- 17 När du uppmanas av Workflow Manager ska du kontrollera att plattformen på ML STAR är fri från hinder, så att ML STAR kan lasta av hållarna. Klicka sedan på **Unload** (Lasta av) för att lasta av plattformen.
- 18 Kontrollera biblioteksplattan för att säkerställa att volymen är konsekvent i alla brunnar.

### VARNING!

Proverna kan ge felaktiga resultat om brunnsvolymerna inte är enhetliga.

- 19 Förslut och behåll biblioteksplattan om den ska lagras.
- 20 Lasta av hållarna, rengör plattformen och klicka sedan på **OK**.
- 21 Fyll i kommentarer om påverkade brunnar och klicka sedan på **OK**.
- 22 Utför något av följande steg:
	- **EXILICKA på Yes** (Ja) för att fortsätta till bibliotekskvantifiering.
		- <sup>u</sup> Klicka på **Exit** (Avsluta) för att avsluta.
- 23 Fortsätt omedelbart med kvantifieringen om du inte avser att upphöra.

### **SÄKER STOPPUNKT**

Om du avbryter ska du försegla biblioteksplattan innan den förvaras. Biblioteksplattan är stabil i upp till sju dagar från datum för färdigställande vid −25 °C till −15 °C.

### Kvantifiera bibliotek

#### <span id="page-19-0"></span>Förberedelser

1 Förbered följande reagenser:

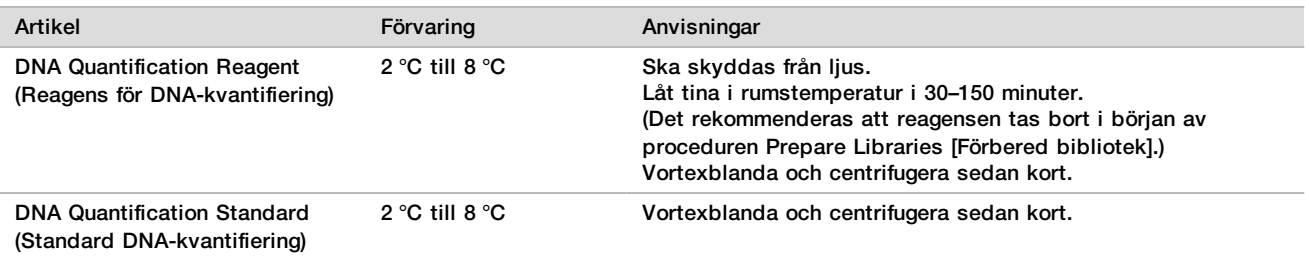

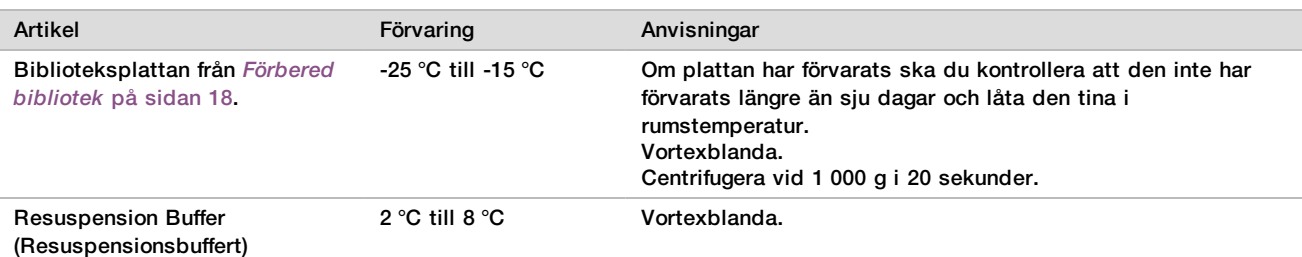

- 2 Slå på fluorimetern 10 minuter före användning.
- 3 Fäst en plattstreckkod på en ny platta med 384 brunnar.
- <span id="page-20-0"></span>4 Fäst en plattstreckkod på en ny platta med hög kant.

#### Förfarande

- 1 Klicka på **OK** för att starta kvantifiering.
- 2 Om VeriSeq NIPT Method inte redan är öppet:
	- a Öppna AppLauncher och klicka på **VeriSeq NIPT Method**
	- b Ange batch-ID och användarnamn och klicka sedan på **OK**.
- 3 Skanna streckkoderna på tillbehörssatsen.
- 4 Ange användarnamnet eller initialerna för personen som förberedde reagensen och klicka sedan på **OK**.
- 5 Ladda spetsarna i spetshållaren enligt följande och klicka sedan på **OK**.

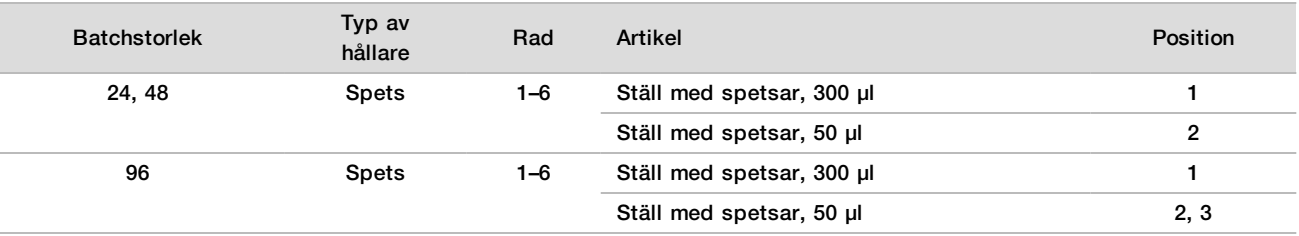

- 6 Kontrollera att streckkoderna sitter fast och bryt sedan förseglingen på biblioteksplattan vid behov.
- 7 Ställ plattorna (med streckkoden vänd åt höger) på Multiflex-anlagshållaren enligt följande och klicka sedan på **OK**.

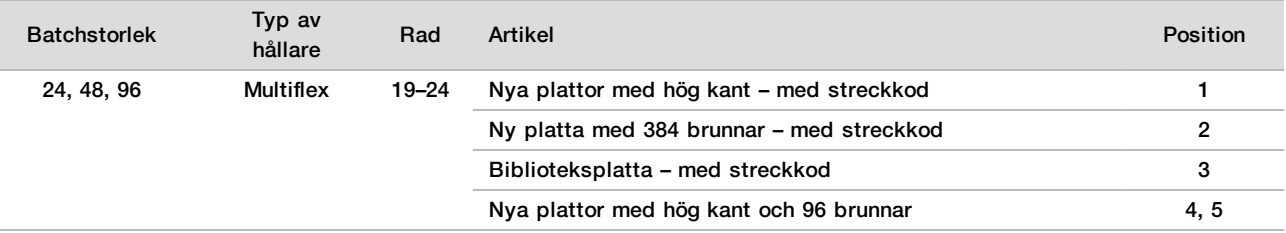

8 Ställ uppsättningsrören utan lock i rörhållarna enligt följande och klicka sedan på **OK**.

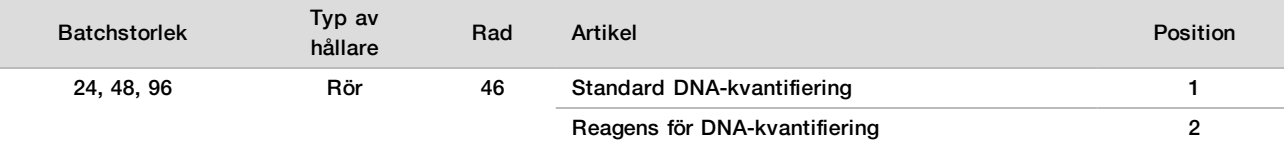

#### 9 Ställ reagensbehållarna i reagenshållaren enligt följande och klicka sedan på **OK**.

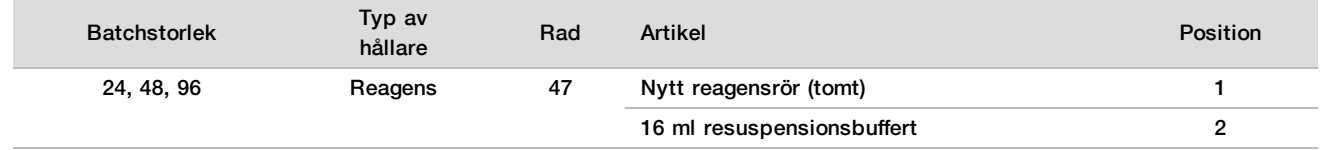

10 Om du avbröt protokollet efter biblioteksprepareringsförfarandet ska du ladda de räknade spetsarna på spetshållarna enligt följande.

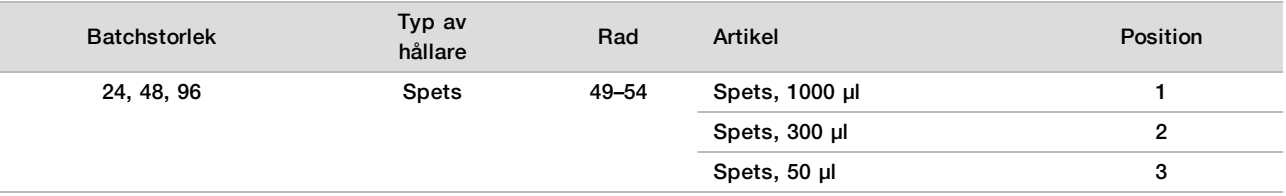

- 11 Ange positionen för den första och sista spetsen för varje spetshållare och klicka sedan på **OK**.
- 12 Kontrollera att hållarna, laboratorieutrustningen och reagenserna är laddade enligt anvisningarna och klicka sedan på **OK** på skärmen Quant Deck Verification (Verifiering av kvantifieringsplattform).
- 13 Vänta tills den automatiska reagensvolymskontrollen har slutförts.
- 14 Observera ML STAR under de automatiserade stegen.
- 15 När du uppmanas av Workflow Manager ska du kontrollera att plattformen på ML STAR är fri från hinder så att ML STAR kan lasta av hållarna.
- 16 Klicka på **Unload** (Lasta av) för att lasta av plattformen.
- 17 Lasta av biblioteksplattan.
	- a Kontrollera plattan för att säkerställa att volymen är konsekvent i alla brunnar.
	- b Försegla biblioteksplattan och förvara i rumstemperatur tills den fluorometriska dataanalysen har slutförts.
- 18 Lasta av de kvarvarande plattorna med 96 brunnar och kontrollera dem för att säkerställa att volymen är korrekt i alla brunnar.

Stora volymfel kan tyda på ett problem med pipetteringsstegen.

- 19 Lasta av plattan med 384 brunnar och kontrollera att det finns vätska i rätt brunnar.
- 20 Försegla plattan med en folieförsegling.
- 21 Centrifugera vid 1 000 g i 20 sekunder.
- 22 Inkubera vid rumstemperatur i 10 minuter och skydda från ljus.
- 23 Lasta av alla hållare och rengör plattformen på ML STAR. Klicka sedan på **OK**.

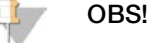

Kassera inte kvantifieringsreagens förrän data har erhållits. Du behöver fortfarande reagens om du måste utföra en omkvantifiering.

- 24 Efter inkubationen tar du bort folieförseglingen och ställer plattan med 384 brunnar på mikroplattans läsare. Kontrollera att A1 är i det övre vänstra hörnet under laddning.
- 25 Dubbelklicka på VeriSeq NIPT-mallen för att öppna den i SoftMax Pro.
- 26 Välj **New Experiment** (Nytt experiment) på fliken Home (Start).
- 27 Välj **Read** (Läs).
- 28 Exportera data som XML enligt följande.
	- a Högerklicka på **Plate** (Platta) och välj sedan **Rename** (Ändra namn).
	- b Läs av streckkoden på kvantifieringsplattan och klicka sedan på **OK**.
	- c Klicka på ikonen för plattor i det övre vänstra hörnet på skärmen och klicka sedan på **Export** (Exportera) på menyn.
	- d Markera kryssrutan **Expt name** (Exportnamn), välj alternativet raw (råformat) för plattdatum, välj XML som utdataformat och klicka sedan på **OK**.
	- e Ange utdatafilens sökväg och namn. Klicka sedan på**Save** (Spara).

Hamilton-datorn måste ha åtkomst till filens plats. Använd inte mellanslag i filnamnet eller filens sökväg.

### Analys

- 1 Ange ett fluorescensläsar-ID i Workflow Manager på skärmen Scanner Information (Skannerinformation).
- 2 Fyll i kommentarer om fluorescensläsarkörningen och klicka sedan på **OK**.
- 3 Gå till XML-kvantifieringsfilen som innehåller de fluorometriska uppgifterna och klicka sedan på **OK**.
- 4 Granska analysresultaten för standardkurvan och provkoncentrationen och klicka sedan på **OK**.
- 5 Klicka på **Rescan** (Skanna om) om du måste skanna om plattan. Prover är tids- och ljuskänsliga. Om det behövs bör plattan skannas om direkt.
- 6 Fyll i kommentarer om påverkade brunnar och klicka sedan på **OK**.
- 7 Utvärdera resultaten och fortsätt på följande sätt.
	- Gå vidare till Uppsättningsbibliotek om resultaten möter specifikationerna. Specifikationer finns i kvantifieringstabellen för QC -värden och -gränser i programguiden för*VeriSeq NIPT Solution v2 (dokumentnummer 1000000067940)*.
	- Systemet avbryter förfarandet om resultaten inte möter specifikationerna. Upprepa kvantifieringsförfarandena som börjar med *Förberedelser* [på sidan 20](#page-19-0).
- 8 Utför något av följande steg:
	- Klicka på **Yes** (Ja) för att fortsätta till uppsättningsbibliotek.
	- Klicka på **Exit** (Avsluta) för att avsluta.

### **SÄKER STOPPUNKT**

Om du avbryter ska du försegla biblioteksplattan innan den förvaras. Biblioteksplattan är stabil i upp till sju dagar i följd om den förvaras vid -25 °C till -15 °C.

### Uppsättningsbibliotek

Förberedelser

1 Förbered följande reagenser:

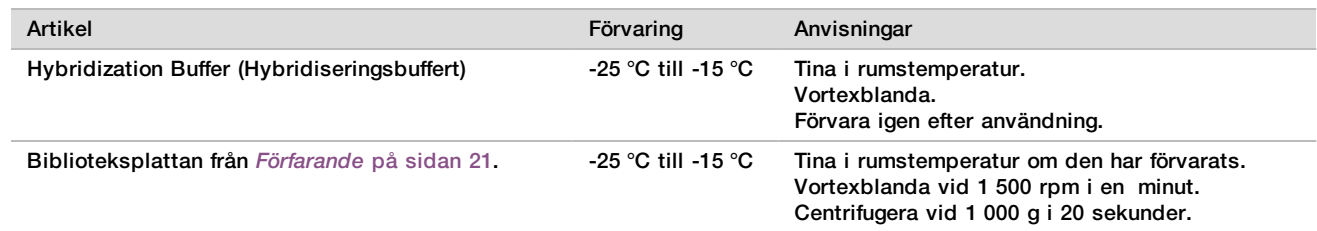

- 2 Märk ett tomt uppsättningsrör med Uppsättning A. Om uppsättningen har 96 prov märker du ett till tomt uppsättningsrör med Uppsättning B.
- 3 Spara följande denatureringsprogram på termocyklern med ett uppvärmt lock.
	- a Välj alternativet med förvärmt lock och ställ in till 102 °C.
	- b Ställ in reaktionsvolymen till 50 μl.
	- c Ställ in ramphastigheten på max (≥2 °C per sekund).
	- d Inkubera vid 96 °C i 10 minuter och sedan vid 4 °C i 5 sekunder.
	- e Håll vid 4 °C.

### Förfarande

1 Ställ biblioteksplattan på den förprogrammerade termocyklern och kör denatureringsprogrammet.

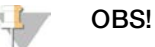

Denaturera inte biblioteksplattan innan kvantifieringen har passerat QC -värdena, för den händelse du vill utföra en omkvantifiering.

2 Centrifugera biblioteksplattan vid 1 000 g i 20 sekunder.

- 3 Välj **OK** i Workflow Manager för att starta uppsättningsbibliotek.
- 4 Om VeriSeq NIPT Method inte redan är öppet:
	- a Öppna AppLauncher och välj **VeriSeq NIPT Method**.
	- b Ange batch-ID och användarnamn och klicka sedan på **OK**.
- 5 Välj uppsättningskoncentration och klicka sedan på **OK**. Justera vid behov uppsättningskoncentrationen för att uppnå rätt målanhopningstäthet på 220–260 k/mm².
- 6 Utför något av följande steg om du får en uppmaning av Workflow Manager:
	- <sup>u</sup> För att läsa in ett provark väljer du provarket som associeras med batchen och klickar sedan på **Load** (Läs in).
	- <sup>u</sup> Klicka på **Use Default** (Använd standard) för varje inställning för att använda systemets standardvärden för de kvarvarande proven, könsrapportering eller skärmtyp.

Information om att skapa provark finns i *programhandboken för VeriSeq NIPT Solution v2 (dokumentnr 1000000067940)*.

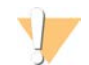

#### VARNING

Kontrollera att du har ställt in standardvärden i serviceverktygen i Workflow Manager innan du väljer alternativet Use Default (Använd standard). Om du inte gör det kan provanalyserna bli ofullständiga.

- 7 Välj **Start** för att börja timingen av denatureringsplattan.
- 8 Ladda spetsarna på spetshållarna enligt följande.

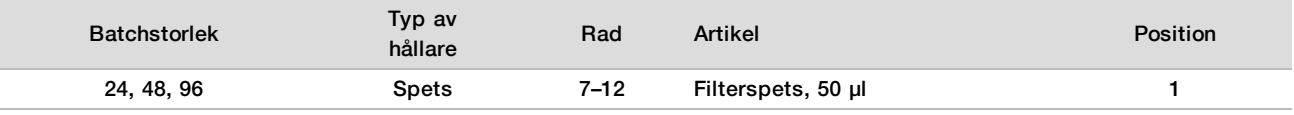

9 Ställ den denaturerade biblioteksplattan (med streckkoden vänd åt höger) på Multiflex-hållaren enligt följande och klicka sedan på **OK**.

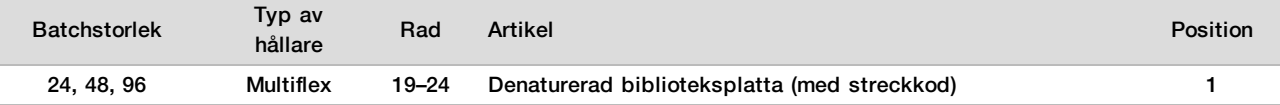

10 Ställ uppsättningsröret i rörhållarna enligt följande och klicka sedan på **OK**.

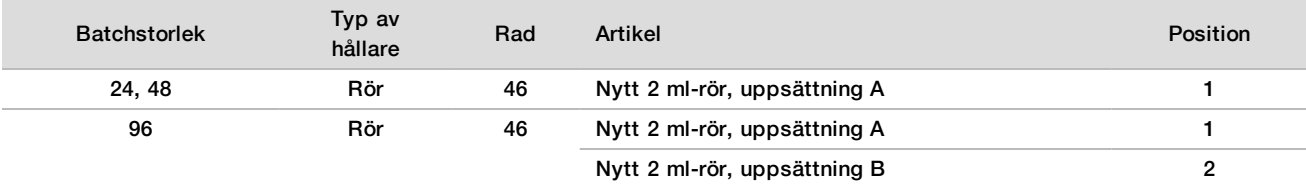

#### 11 Ställ reagensbehållarna i reagenshållaren enligt följande och klicka sedan på **OK**.

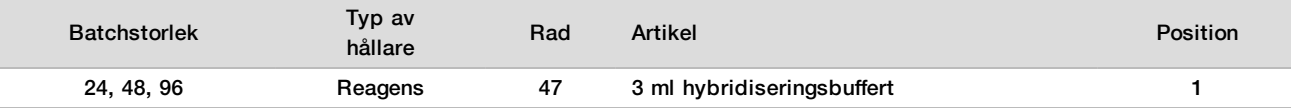

#### 12 Ladda spetsarna på spetshållarna enligt följande.

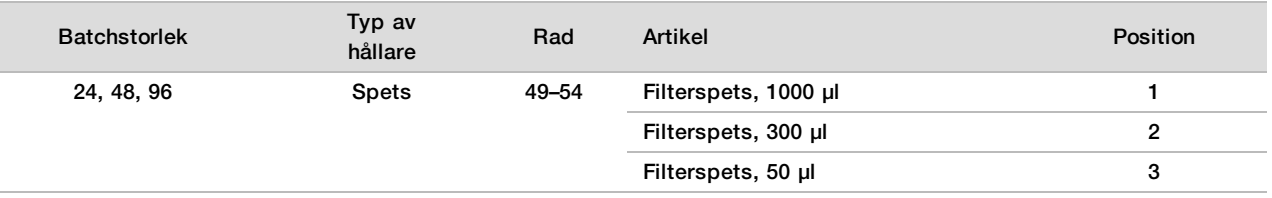

13 Ange positionen för den första och sista spetsen för varje spetshållare och välj sedan **OK**.

- 14 Kontrollera att hållarna, laboratorieutrustningen och reagenserna är laddade enligt anvisningarna och välj sedan **OK** på skärmen Pooling Deck Verification (Verifiering av uppsättningsplattform).
- 15 Observera ML STAR under de automatiserade stegen.
- 16 Fyll i kommentarer om påverkade brunnar och klicka sedan på **OK**.
- 17 När du uppmanas av Workflow Manager ska du kontrollera att plattformen på ML STAR är fri från hinder så att ML STAR kan lasta av hållarna.
- 18 Klicka på **Unload** (Lasta av) för att lasta av plattformen.
- 19 Lasta av rörhållaren.
- 20 Sätt lock på alla uppsättningsrör, vortexblanda dem och centrifugera dem sedan kort.
- 21 Klicka på **OK**.
- 22 Sekvensera biblioteken så snart som möjligt efter uppsättningsprocessen. Förslut vid behov biblioteksplattan och förvara den i –25 °C till –15 °C i upp till 7 dagar för att tillåta omkörning av uppsättningen.

#### **SÄKER STOPPUNKT**

Om du avbryter ska du fästa lock på uppsättningsrören och förvara dem vid -25 °C till -15 °C i upp till sju dagar.

### Förbereda uppsättningsbibliotek för sekvensering

#### Förberedelser

1 Förbered följande reagenser:

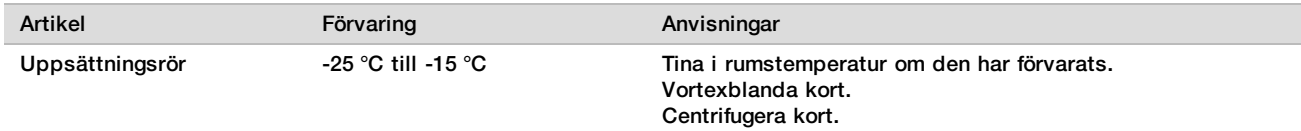

2 Förbered nästa generations sekvenseringssystem genom att fylla i följande fält i VeriSeq NIPT-modulen i Local Run Manager (LRM):

- a Körningsnamn
- b Körningsbeskrivning (valfritt)
- c Uppsättningsstreckkod

Mer information om hur du använder LRM -modulen finns i programhandboken för *VeriSeq NIPT Solution v2 (dokumentnummer 1000000067940)*.

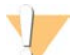

#### VARNING!

Uppsättningsstreckkoden som anges i LRM-modulen måste matcha uppsättningsstreckkoden som anges i Workflow Manager. Felaktiga körningskonfigurationer förkastas av analysprogrammet och kan kräva omsekvensering.

Följande förfarande beskriver korrekt sätt att ladda uppsättningsbibliotek på ett patronbaserat NGS-instrument.

#### Förfarande

- 1 Lägg till följande förbrukningsmaterial i reagenskassetten och pipettera sedan för att blanda.
	- 900 µl hybridiseringsbuffert
	- $\blacktriangleright$  450 µl uppsättning A
- 2 Fortsätt med sekvenseringen i ett NSG-system. Sekvenseringsinstruktionerna finns i referensguiden för NSG-instrumentet. För NextSeq 550Dx, se referensguiden för NextSeq 550Dx-instrument (dokumentnummer 1000000009513) eller bipacksedeln för NextSeq 550Dx-instrument (dokumentnummer 1000000043133).
- 3 Upprepa vid behov den här proceduren för uppsättning B.
- $\blacktriangleright$  För att erhålla densitetsområdet för målanhopningen kan biblioteksplattan köras igen med en annan uppsättningskoncentration på Hamilton. En omkörning av uppsättningen ogiltigförklarar den ursprungliga uppsättningen.
- ▶ Alternativt kan kvoten för uppsättning till HT1 (450 + 900 ul) modifieras för att erhålla densitetsområdet för målanhopningen.

### Next Generation Sequencing

VeriSeq NIPT Solution v2 kan användas med en Next Generation Sequencer med följande specifikationer:

- $\blacktriangleright$  kapacitet för 2 x 36 paired-end-avläsningar.
- **EXECT** kompatibel med indexadaptrar i VeriSeq NIPT Sample Prep Kit.
- $\blacktriangleright$  tvåkanalskemi.
- $\blacktriangleright$  automatisk produktion av .BCL-filer (rådata från sekvenseringsinstrument).
- $\blacktriangleright$  400 miljoner paired-end-avläsningar per körning.
- $\blacktriangleright$  kompatibel med VeriSeq NIPT Assay Software v2.

NextSeq 550Dx är kompatibel med VeriSeq NIPT Solution v2.

### Sekvensdataanalys

Efter att sekvenseringen har slutförts skickas sekvensdata automatiskt till VeriSeq NIPT Assay Software v2 för analys och rapportgenerering. Rapporten innehåller klassificeringar för varje prov i batchen samt en utvärdering av alla körda QC-mått. Analysförfarandet från slutförd sekvensering till slutgiltiga resultat tar omkring fyra timmar för en batch med 48 prov. Mer information om dataanalysen och utdatafilen finns i *Handbok för VeriSeq NIPT Solution v2 Software (dokumentnr 1000000067940)*.

### Tolkning av resultat

VeriSeq NIPT Solution v2-algoritmen använder en avancerad statistisk modell som kombinerar flera olika typer av information från insamlingen av paired-end-sekvenserade biblioteksfragment. Denna modell används för att detektera regioner i genomet som är under- eller överrepresenterade i biblioteket för varje prov. I synnerhet redogör den här modellen för huruvida graden av under- eller överrepresentation är kvantitativt förenlig med aneuploidi i fostrets genom vid den nivå av fosterfraktion som uppskattas för biblioteket.

För alla kromosomer matchas paired-end-sekvensdata med referensgenomet (HG19). Unika, ej duplicerade och matchade avläsningar samlas i diskreta värden om 100 kb. Motsvarande diskreta värden justeras för GCmetodfel och enligt tidigare fastställd områdesspecifik genomtäckning. Med sådana normaliserade diskreta värden erhålls statistiska mått för varje autosom genom att jämföra de täckningsområden som kan påverkas av aneuploidi med resten av autosomerna. Ett sannolikhetsförhållande (LLR, likelihood ratio) beräknas för varje prov genom att ta hänsyn till de täckningsbaserade måtten och den uppskattade fosterfraktionen. LLR-värdet är sannolikheten för att ett prov påverkas med hänsyn till den iakttagna täckningen och fosterfraktionen, kontra sannolikheten för att ett prov förblir opåverkat med hänsyn till samma iakttagna täckning. Beräkningen av förhållandet tar också hänsyn till den uppskattade osäkerheten i fosterfraktion. För efterföljande beräkningar används den naturliga logaritmen för förhållandet. Assay Software bedömer LLR-värdet för varje målkromosom och varje prov för att ge ett fastställande om aneuploidi.

När varje batch skapas måste användaren ange provtyp (enkelembryo eller tvilling), screeningtyp (grundläggande eller hela genomet) och huruvida rapportering av könskromosomer (Ja, Nej och SCA) önskas för varje prov. Tillsammans fastställer dessa alternativ vilken information som rapporteras för varje prov.

För alla provtyper avgör screeningtypen vilka autosomala avvikelser som rapporteras. För den grundläggande screeningtypen rapporteras endast trisomi för hela kromosom 13, 18 och 21. För screening av hela genomet rapporteras fullständig eller partiell deletion eller duplikation för alla autosomer. Längden på den minsta rapporterbara partiella deletionen eller duplikationen av en kromosom är 7 Mb.

Det går att avaktivera rapportering av könskromosomer för prover från enkelembryon. Du kan även konfigurera systemet så att aneuploidier av könskromosomer rapporteras antingen med eller utan rapportering av kön för euploida prover.

Om Yes (Ja) har valts för rapportering av könskromosomer för tvillingprover, så rapporteras endast förekomst eller frånvaro av en Y-kromosom i biblioteket. Aneuploidi av könskromosom kan inte rapporteras för tvillingprover.

Resultatet ANOMALY DETECTED (AVVIKELSE DETEKTERAD) innebär att provet testats positivt för en eller flera avvikelser med avseende på vald screeningtyp och inställt alternativ för rapportering av könskromosomer. När en avvikelse detekterats innehåller rapporten en beskrivning av avvikelsen med allmänt vedertagna cytogenetiska beteckningar.

VeriSeq NIPT Assay Software v2 använder statistik som genereras under sekvenseringen för att tillhandahålla en uppskattad fosterfraktion (FFE) för varje prov. FFE är den uppskattade fetala cfDNA-komponenten som registreras av analysen och rapporteras som en avrundad procentsats för varje prov. Den genomsnittliga standardavvikelsen för det här värdet för samtliga prov är 1,3 %. FFE ska inte använda som det enda beslutsunderlaget vid beslut angående uteslutning av prov vid rapportering av resultat.

För beslut angående kromosomrepresentation använder VeriSeq NIPT Assay Software v2 det individuella fosteraneuploiditestet (iFACT), vilket ger ett dynamiskt tröskelvärde som anger om systemet har genererat tillräckligt med sekvenstäckning med hänsyn till den uppskattade fosterfraktionen för varje prov. Negativa bestämningar rapporteras endast om provet uppnår iFACT-tröskelvärdet. Om ett prov inte uppnår tröskelvärdet visar QC-bedömningen meddelandet FAILED iFACT (MISSLYCKAD iFACT) och systemet genererar inget resultat.

Utöver iFACT bedömer VeriSeq NIPT Assay Software v2 flera andra QC-mått under analysen. De ytterligare måtten omfattar bedömningar av täckningens enhetlighet på referensgenomregioner och fördelningen av cfDNA-fragmentens längd. QC-bedömningen visar antingen en QC-varning eller ett QC-fel för mätvärden utanför det godtagbara intervallet. I händelse av QC-fel genererar systemet inget provresultat. Om ett prov inte klarar QC-kontrollen kan provet ombearbetas förutsatt att plasmavolymen i bloduppsamlingsröret är tillräcklig.

VeriSeq NIPT Solution v2 genererar data för användning i en slutlig rapport. Det genererar inte en slutlig rapport för patienten. Kunderna ansvarar för utformningen av och innehållet i den slutliga rapport som levereras till patientens läkare. Illumina ansvarar inte för att ordalydelsen i kundens slutliga rapport är korrekt.

## Prestandaegenskaper

Följande data, som beskrivs i avsnitten Klinisk prestanda och Analysprestanda, genererades genom användning av de protokoll och material som beskrivs i avsnittet Bruksanvisning och börjar med plasma. Alla sekvenseringsdata för det här avsnittet genererades i ett NextSeq 500/550-sekvenseringssystem eller ett NextSeq 550Dx-sekvenseringssystem med följande konfigurationer:

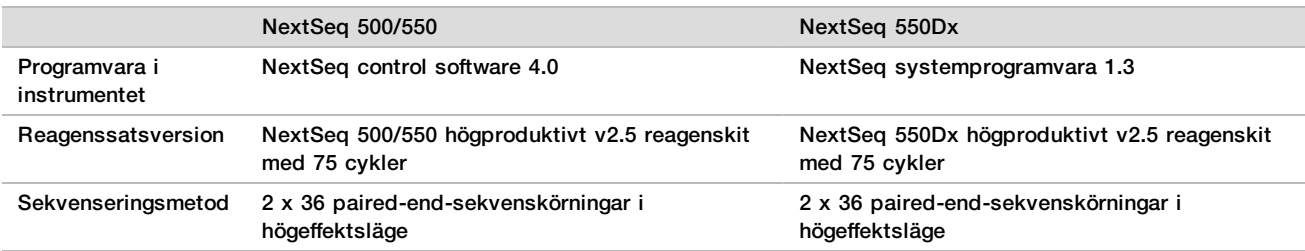

### Klinisk studie

Den kliniska noggrannheten hos VeriSeq NIPT Solution v2 visades genom utvärdering av plasmaprover från kvinnor som var gravida med ett eller två embryon. Prover erhölls från avidentifierade plasmaprover från biobank som tidigare bearbetats från perifera helblodsprover. Över 45 000 prover övervägdes för inkludering i studien. Dessa prover hade genomgått tidigare prenatal screening för fetal aneuploidi och partiella deletioner och duplikationer på 7 Mb eller större. Alla prover från påverkade graviditeter och en deluppsättning med på

varandra följande prover från opåverkade graviditeter var lämpliga för testning om kliniska resultat fanns tillgängliga och provkriterierna uppfylldes. Totalt 2 335 prover ingick i testanalysuppsättningen. Från denna uppsättning var 2 328 prover från graviditeter med ett embryo och sju prover var från tvillinggraviditeter.

Under analysen av fullständiga sekvensdata klarade 28 (1,2 %, 28/2 335) av proven inte QC:n på första försöket:

- 27 iFACT-fel (en XO, 26 opåverkade)
- ett misslyckades på grund av data utanför förväntat intervall.

### Befolkningsstatistik och graviditetsegenskaper

Moderns ålder, fosterålder och graviditetstrimester summeras i [Tabell 7](#page-27-0) för proverna i screeningen av hela genom, inklusive kända mosaicismprover.

Befolkningsstatistiken utvärderades mellan den grundläggande kohorten och kohorten med hela genom, och ingen statistisk skillnad uppvisades. Befolkningsstatistik och graviditetsegenskaper var likartade oavsett om kända fall av mosaicism inkluderades eller inte.

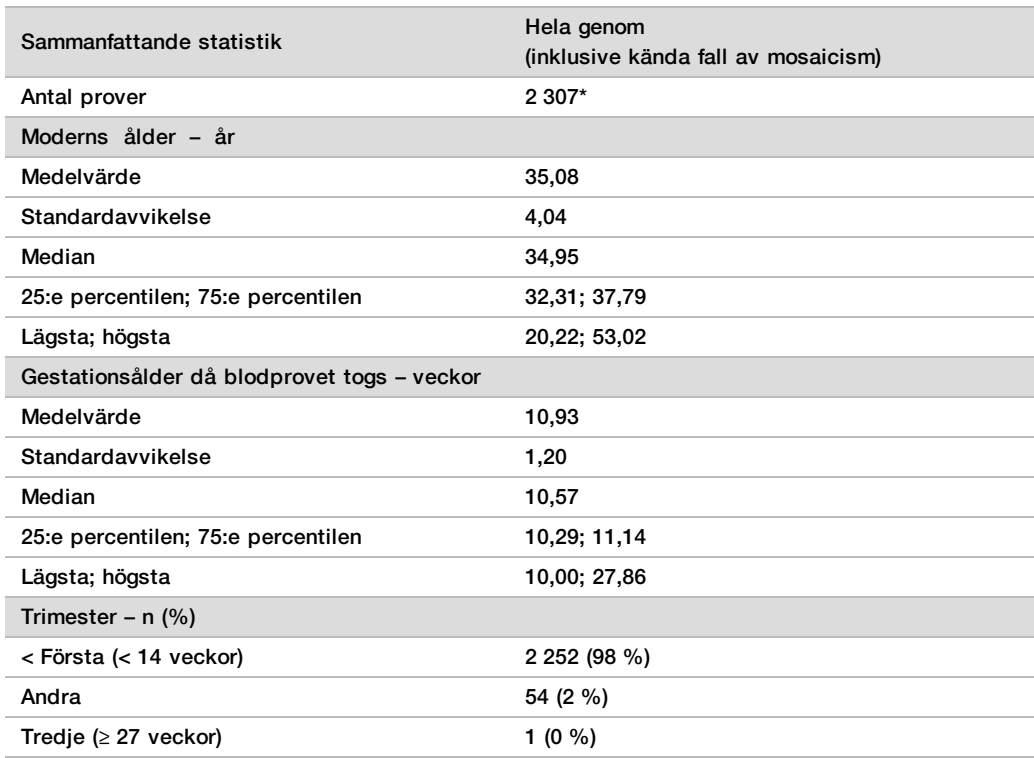

<span id="page-27-0"></span>Tabell 7 Befolkningsstatistik och graviditetsegenskaper

\* De slutliga proverna som presenterades innehöll 7 tvillingpar.

### Klinisk prestanda

Resultaten från VeriSeq NIPT Solution v2 jämfördes med de kliniska referensresultaten. Alla studieprover hade kliniska referensresultat (klinisk sanning) avseende fetal aneuploidistatus och partiella deletioner och duplikationer på 7 Mb eller större. Det kliniska referensresultatet för prover som ingick i denna studie berodde på resultatet av kromosomanalys eller en fysisk undersökning av ett nyfött barn med NGS-baserad negativ NIPT-screening. Utbildad studiepersonal klassificerade kliniska referensdata i enlighet med det medicinska kodningsdokumentet från sponsorn.

Metoderna för kromosomanalys inkluderade karyotypbestämning, fluorescerande in situ-hybridisering (FISH), komparativ genomhybridisering och kromosommikroarray (CMA). Kromosomanalys utfördes på perifert blod eller saliv hos det nyfödda barnet eller spädbarnet, prover på konceptionsprodukter (POC), amniocyter, korionvilli, vävnadsprov från placenta eller postnatalt navelsträngsblod.

Mosaicism definieras som förekomsten av två eller flera cellinjer med olika kromosomsammansättning hos en individ. Cellinjerna kommer från samma zygot. Typ och nivå på mosaicism varierar och beror på tidpunkten för mosaicismrelaterade händelser under embryogenes och fosterutveckling. Olika typer av mosaicism förekommer i prenatala diagnoser beroende på fördelningen av onormala kontra normala cellinjer över cytotrofoblast, mesenkym eller foster.<sup>10</sup> Även om mosaicism kan observeras med alla kromosomer så är det vanligare med sällsynta autosomala aneuploidier (RAA).<sup>11</sup> Många RAA:er finns i ett mosaicismliknande tillstånd. I prestandautvärderingen inkluderades fall av mosaicism i analys av hela genom, eftersom syftet med denna screeningtyp för den här analysen är att detektera RAA.

### Prestanda för grundläggande screening

I proverna för den grundläggande screeningen ingår inte 16 prover med känd mosaicism och ytterligare 48 prover som påverkas av avvikelser endast för screeningen av hela genom, t.ex. RAA:er eller partiella autosomala deletioner och duplikationer. Totalt ingick 2 243 prover från enkelembryon och tvillingar i analysen. Samtliga sju tvillinggraviditeter detekterades korrekt som trisomi 21 (T21) och rapporteras inte i nedanstående tabell.

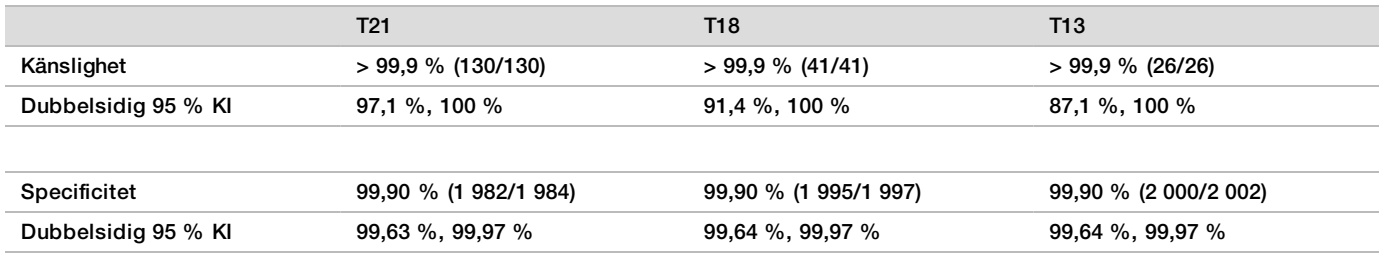

Tabell 8 Känslighet och specificitet hos VeriSeq NIPT Solution v2 för att detektera trisomi 21, 18 och 13 vid en grundläggande screening av graviditeter med ett embryo (inklusive kända fall av mosaicism)

### Prestanda för screening av hela genom

Proverna för screening av hela genom innehöll 36 prover med känd mosaicism. Totalt testades 2 307 prover från enkelembryon och tvillingar. För samtliga sju tvillinggraviditeter detekterades kromosom 21-avvikelse korrekt och dessa rapporteras inte i nedanstående tabeller.

#### För screeningen av hela genom inkluderar avvikelser trisomier, monosomier och partiella deletioner eller duplikationer på 7 Mb eller större.

Prestanda för screening av hela genom för eventuella avvikelser

Tabell 9 Känslighet och specificitet hos VeriSeq NIPT Solution v2 för att detektera eventuella avvikelser vid screening av hela genom (inklusive kända fall av mosaicism)

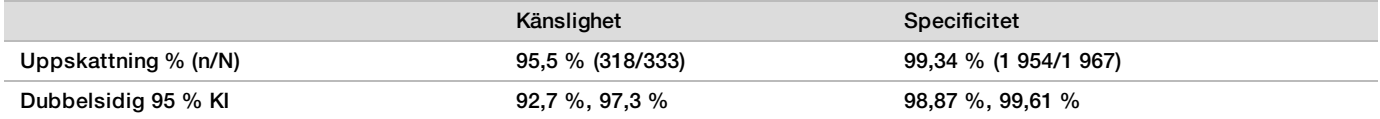

#### Prestanda för screening av hela genom för eventuella avvikelser i kromosom 21, 18 och 13

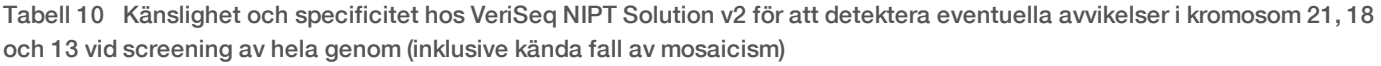

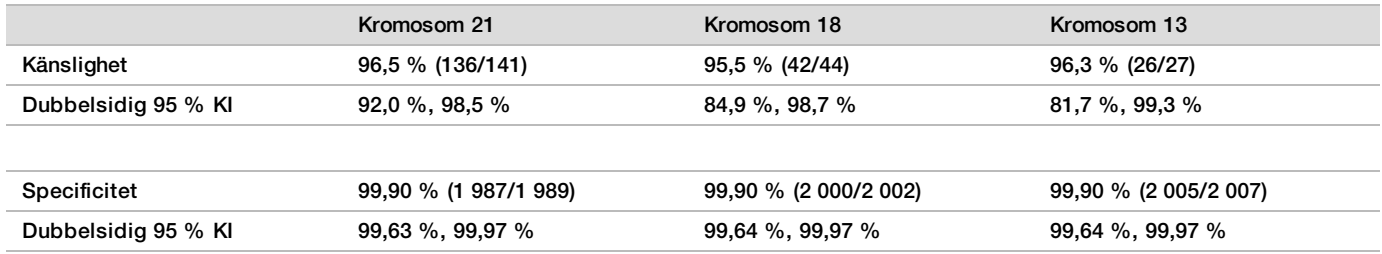

Prestanda för screening av hela genom för sällsynt autosomal aneuploidi

Tabell 11 Känslighet och specificitet hos VeriSeq NIPT Solution v2 för sällsynt autosomal aneuploidi (RAA) vid screening av hela genom (inklusive kända fall av mosaicism)

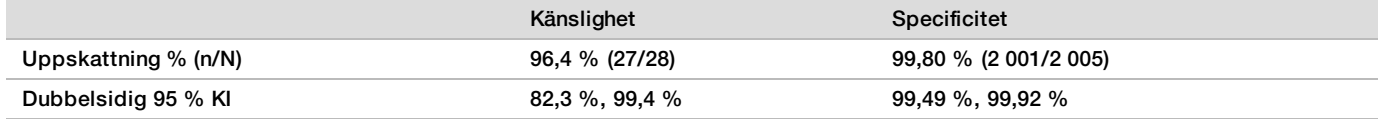

Prestanda för screening av hela genom för partiella deletioner och duplikationer

Tabell 12 Känslighet och specificitet hos VeriSeq NIPT Solution v2 för partiella deletioner eller duplikationer på 7 Mb eller mer för screeningen av hela genom (inklusive kända mosaiker)

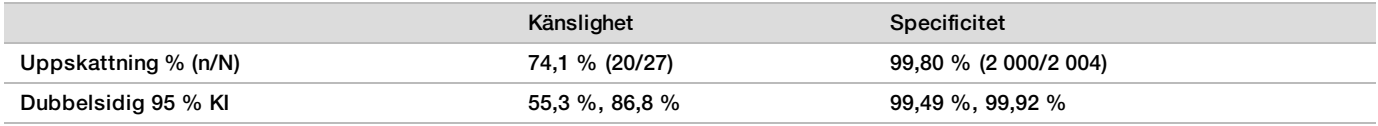

Detektion av partiell deletion eller duplikation jämfört med aneuploidi för hela kromosomen

VeriSeq NIPT Solution v2 har menyval för både grundläggande screening och screening av hela genom. I den grundläggande screeningen rapporteras endast ANOMALY DETECTED (AVVIKELSE DETEKTERAD) när fullständig aneuploidi upptäcks på kromosom 21, 18 eller 13 och om alla kriterier för kvalitetskontroll uppfylls. I screeningen för hela genom detekterar systemet aneuploidi på alla autosomer samt partiella deletioner och duplikationer på minst 7 Mb.

När screening av hela genom används rapporterar systemet i första hand partiella deletioner eller duplikationer, och inte hela kromosombestämningen, om storleken på den partiella deletionen eller duplikationen täcker mindre än eller är lika med 75 % av den kromosom där den detekterade avvikelsen finns. Om regionen för den partiella deletionen eller duplikationen är större än 75 % av kromosomens storlek rapporteras händelsen som fullständig trisomi eller monosomi av hela kromosomen. Därför kan ansenligt stora deletioner och duplikationer som är mindre än 75 % av kromosomens storlek tyda på aneuploidi av hela kromosomen.

För alla prover finns LLR-värdet för klassificering av hela kromosomer i den kompletterande rapporten. LLRvärdet bör granskas med hänsyn till den cutoff som anges i [Bild 2 på sidan 38](#page-37-0) innan resultatet tolkas. LLRvärden på kromosomnivå som överskrider cutoff ger ytterligare stöd för en tolkning som överensstämmer med aneuploidi av hela kromosomen.

I den kliniska studien fanns två prover från graviditeter med ett embryo som hade ansenligt stora duplikationer (en på kromosom 21 och en på kromosom 18) som var mindre än 75 % av kromosomens relativa storlek (se [Tabell 13](#page-30-0)). Båda händelserna rapporterades som partiell duplikation istället för en fullständig trisomi för aktuell kromosom. LLR-värdet för dessa händelser överskred cutoff, vilket överensstämmer med resultatet fullständig trisomi. Som uppföljning för en positiv NIPT-bestämning, antingen en partiell duplikation eller en fullständig trisomi, ska patienten erbjudas bekräftelsetest genom prenatal diagnos.

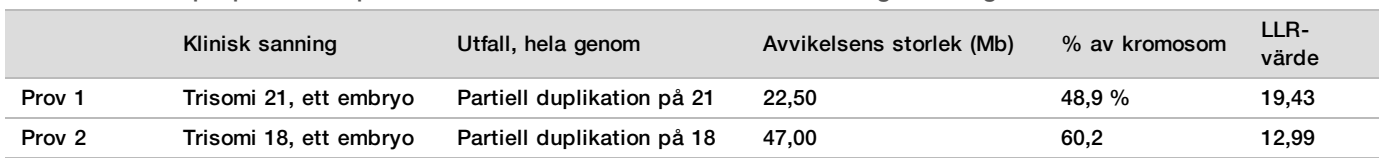

<span id="page-30-0"></span>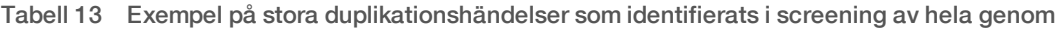

Se *programhandboken för VeriSeq NIPT Solution v2 (dokumentnr 1000000067940)* för mer information om de kriterier för kvalitetskontroll som används för att rapportera aneuploidiresultat.

#### Könskromosomer

Könskromosomsresultaten från VeriSeq NIPT Solution v2 jämfördes med det kliniska referensresultatet och sammanfattas i tabellen nedan. Konkordansen beräknades för varje könskromosom inom varje kliniskt referensresultat. Konkordansen beräknades genom att antalet prover där könskromosombestämningarna i VeriSeq NIPT Solution v2 matchade den kliniska referensklassificeringen, delades med det totala antalet prover med samma kliniska referensklassificering.

|  | Könsklassificering av foster |            | Fenotyp enligt fysisk<br>undersökning av nyfödd |             | Cytogenetiska resultat |             |                |              |             |              |                   |                   |
|--|------------------------------|------------|-------------------------------------------------|-------------|------------------------|-------------|----------------|--------------|-------------|--------------|-------------------|-------------------|
|  | <b>Detekterad</b>            | Karyotyp   | Kvinnlig                                        | Manlig      | XX                     | XY          | XO             | <b>XXX</b>   | <b>XXY</b>  | <b>XYY</b>   | Annat**           | <b>Saknas</b>     |
|  | Avvikelse ej<br>detekterad   | XX         | 997                                             | 0           | 21                     | 0           | $\overline{2}$ | $\mathbf 0$  | 0           | 0            | 0                 | $\mathbf 0$       |
|  | Avvikelse ej<br>detekterad   | XY         | 0                                               | 966         | $\mathbf 0$            | 15          | $\mathbf 0$    | $\mathbf 0$  | $\mathbf 0$ | $\mathbf 0$  | 0                 | 1                 |
|  | Avvikelse<br>detekterad      | XO         | 0                                               | $\mathbf 0$ | $\mathbf 0$            | $\mathbf 0$ | 19             | $\mathbf 0$  | $\mathbf 0$ | 1            | 0                 | $\mathbf 0$       |
|  | Avvikelse<br>detekterad      | <b>XXX</b> | $\mathbf 0$                                     | $\mathbf 0$ | $\mathbf 0$            | $\mathbf 0$ | $\mathbf 0$    | 17           | $\mathbf 0$ | $\mathbf{0}$ | 1                 | $\mathbf 0$       |
|  | Avvikelse<br>detekterad      | <b>XXY</b> | $\mathbf 0$                                     | $\mathbf 0$ | $\mathbf 0$            | $\mathbf 0$ | $\mathbf 0$    | $\mathbf{0}$ | 23          | $\mathbf 0$  | 1                 | 0                 |
|  | Avvikelse<br>detekterad      | <b>XYY</b> | 0                                               | $\mathbf 0$ | $\mathbf 0$            | $\mathbf 0$ | $\mathbf 0$    | $\mathbf 0$  | $\mathbf 0$ | 11           | $\mathbf 0$       | $\mathbf 0$       |
|  | Totalt                       |            | 997                                             | 966         | 21                     | 15          | 21             | 17           | 23          | 12           | $\overline{2}$    | 1                 |
|  | Konkordans (%)               |            | 100                                             | 100         | 100                    | 100         | 90,5           | 100          | 100         | 91,7         | Ej<br>tillämpligt | Ej<br>tillämpligt |
|  |                              |            |                                                 |             |                        |             |                |              |             |              |                   |                   |

Tabell 14 Konkordans för könsklassificering av foster\*

\* Fem tvillinggraviditeter klassificerades korrekt som förekomst av Y. Två graviditeter klassificerades korrekt som ingen förekomst av Y.

\*\* Andra cytogenetiska resultat var XXXXX och XXYY.

### Positivt prediktivt värde och negativt prediktivt värde för VeriSeq NIPT Solution v2

Testets positiva prediktiva värde (PPV) och negativa prediktiva värde (NPV) indikerar om testet kan användas för kliniska beslut kring huruvida ett foster är påverkat av trisomi (prevalens) eller ej, baserat på testets känslighet, specificitet och förtestsannolikhet. Eftersom PPV och NPV beror på prevalens och prevalensen för dessa aneuploidier kan variera mellan olika testpopulationer, har PPV och NPV beräknats för en rad troliga prevalensvärden baserat på de värden för känslighet och specificitet som observerats i den grundläggande screeningen (utan kända fall av mosaicism) av den kliniska noggrannhetsstudien. [Tabell 18](#page-31-0) baseras på screeningen av hela genom (med kända fall av mosaicism).

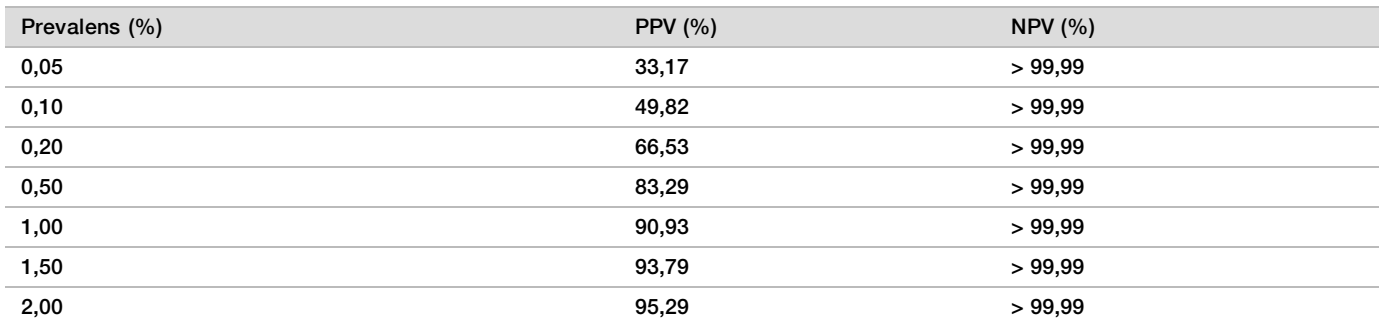

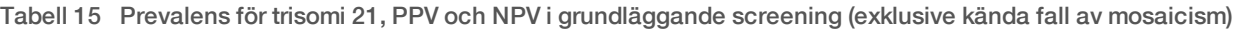

Tabell 16 Prevalens för trisomi 18, PPV och NPV i grundläggande screening (exklusive kända fall av mosaicism)

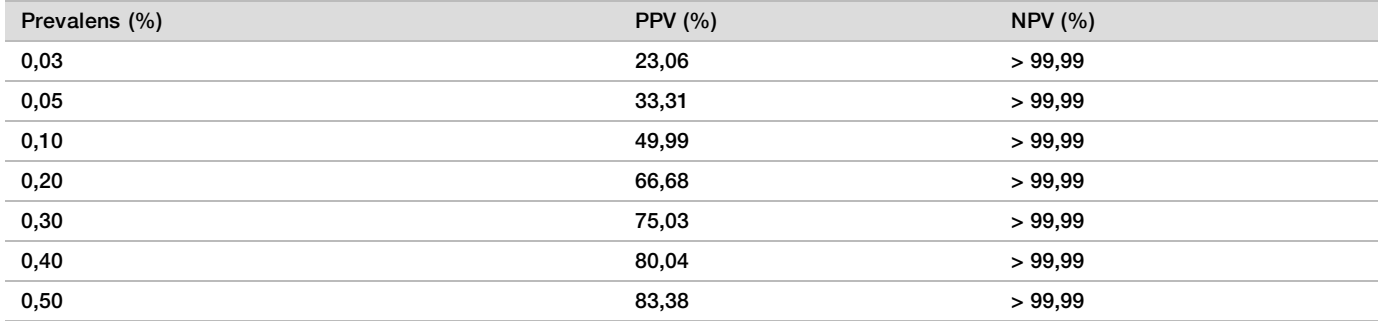

Tabell 17 Prevalens för trisomi 13, PPV och NPV i grundläggande screening (exklusive kända fall av mosaicism)

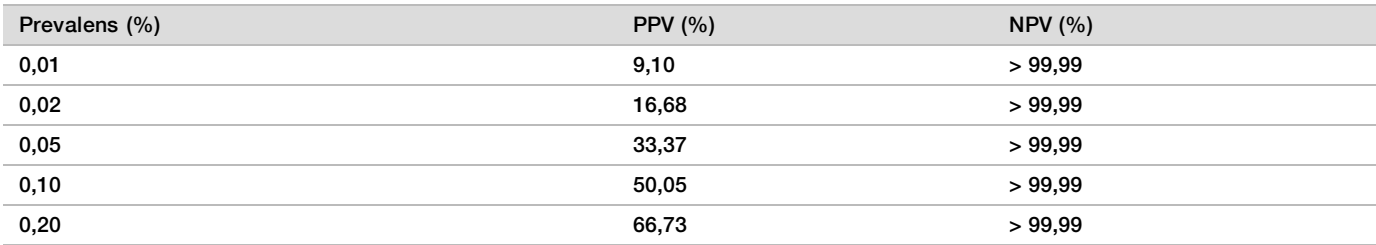

<span id="page-31-0"></span>Tabell 18 Prevalens för alla avvikelser, PPV och NPV i screening av hela genom (inklusive kända fall av mosaicism)

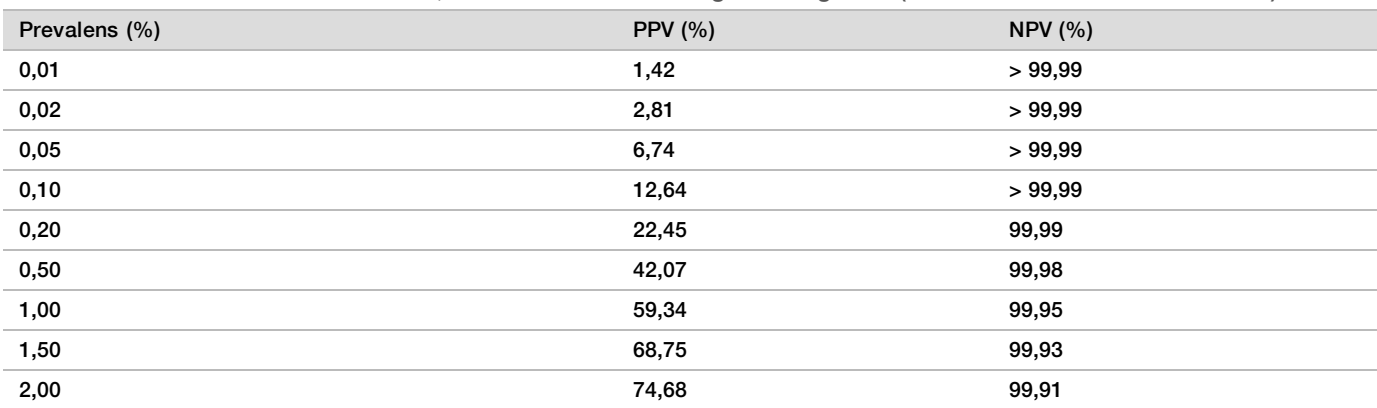

### Fördelning av fosterfraktion

Uppskattad fördelning av fosterfraktion (FF) för VeriSeq NIPT Solution v2 från screeningen av hela genom med mosaicism visas per kliniskt referensresultat i [Bild 1](#page-32-0).

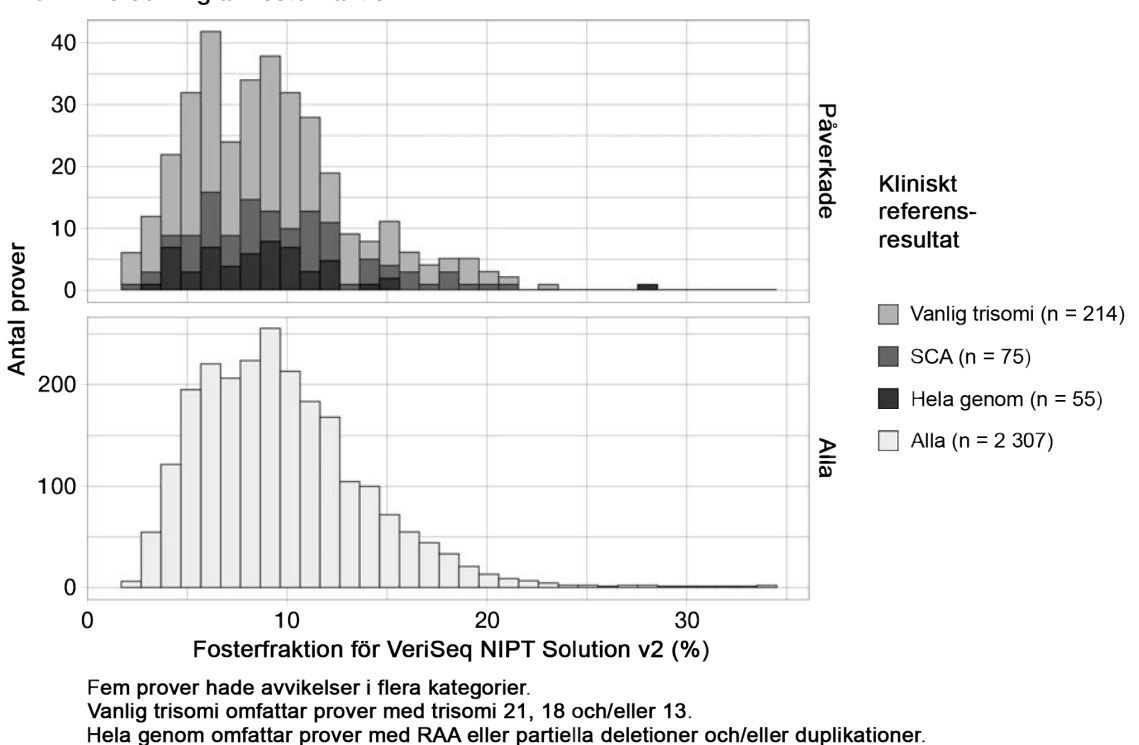

<span id="page-32-0"></span>Bild 1 Fördelning av fosterfraktion

FF-beräkningarna varierade från 2 % till 34 % totalt med en median på 9 % och interkvartilt intervall på 6 % till 12 %. Medianvärdet för FF-skattning för vanliga trisomier och händelser som detekteras vid screeningen av hela genom är 8 %, och 9 % för SCA:er. Intervallet av FF-skattningar var konsekvent för alla resultat. Det finns ingen uppenbar förskjutning i fördelningen av FF bland vanliga trisomier, SCA:er, händelser som detekteras under screeningen av hela genom eller alla prover i analysen av hela genom.

### Prestanda vid tvillinggraviditeter

### Uppskatta prestanda för trisomi 13, 18 och 21 och kromosom Y vid tvillinggraviditeter

På grund av den låga prevalensen av trisomi 21, 18 och 13 vid tvillinggraviditeter fanns endast ett litet antal påverkade tvillingprover tillgängliga för den kliniska studien. För att uppskatta prestandan för VeriSeq NIPT Solution v2 vid tvillinggraviditeter användes *in silico*-modeller baserade på observationer från kliniska prover för att simulera populationer med tvillinggraviditeter. Denna simulering överensstämde med den avsedda användningspopulationen. Fördelningen av fosterfraktion fastställdes från cirka 4 500 tvillingprover och jämfördes med fördelningen av cirka 120 000 prover från enkelembryon. Fördelningen av fosterfraktion beroende på aneuploidistatus fastställdes genom förmodade enkelembryo-bestämningar (1 044 trisomi 21, 307 trisomi 18 och 192 trisomi 13). Genom att kombinera dessa två fördelningar möjliggjordes inferenser för detektion av aneuploidi hos tvillingar. Uppsättningar med tvåäggs- och enäggstvillingar simulerades och ett viktat genomsnitt som representerade deras prevalens i den avsedda användningspopulationen togs (2 tvåägg: 1 enägg) för att uppskatta känsligheten. För specificitet simulerades uppsättningar med opåverkade tvillingar.

Fraktionen av varje simulerat prov som påverkades av trisomi (dvs. den påverkade fraktionen) beräknades olika för varje provtyp:

- <sup>u</sup> För enäggstvillingar angavs den påverkade fraktionen för varje prov till 1,0 eftersom trisomi i det här fallet påverkar båda tvillingarna.
- <sup>u</sup> För tvåäggstvillingar antogs det att endast en tvilling var drabbad (att båda tvåäggstvillingar skulle vara drabbade är extremt sällsynt). De påverkade fraktionsvärdena simulerades med hjälp av den kända fördelningen av fosterfraktionsförhållanden som bestämdes av kliniska tvillingprover med olika kön. Försiktighet iakttogs

och det antogs att den drabbade tvillingen alltid hade lägst fosterfraktion av de båda tvillingarna. En korrektionsfaktor tillämpades eftersom fosterfraktioner i genomsnitt är lägre vid graviditeter med trisomi 13 och 18.

För opåverkade tvillingar angavs den påverkade fraktionen för varje prov till noll.

För tvillingar som påverkades av antingen trisomi 18 eller 13 reducerades fosterfraktionen som motsvarade den påverkade fraktionen av provet. Minskningen var proportionell i förhållande till den genomsnittliga minskningen av fosterfraktion som observerats i kliniska data för enkelembryon med trisomi 18 eller 13 jämfört med euploida enkelembryon.

Därefter användes både total fosterfraktion och den påverkade fraktionen av varje simulerat prov för att beräkna en aneuploidipoäng med hjälp av standardalgoritmen i VeriSeq NIPT Solution v2. Känsligheten beräknades genom att fastställa hur ofta aneuploidipoängen för de simulerade drabbade tvillingarna översteg motsvarande cutoff för aneuploidi. På motsvarande sätt beräknades specificiteten genom att fastställa hur ofta aneuploidipoängen för de simulerade opåverkade tvillingarna understeg motsvarande cutoff för aneuploidi ([Tabell 19](#page-33-0)). 95 % konfidensintervall uppskattades baserat på antalet faktiska kliniska tvillingprover i den ursprungliga datauppsättningen, vilka klassificerades som antingen påverkade eller opåverkade av aktuell trisomi.

För att uppskatta känslighet för kromosom Y i tvillingprover simulerades uppsättningar med XY/XY- och XX/XY-tvillingar. Ett viktat genomsnitt som representerade deras prevalens i den avsedda användningspopulationen togs (1 XY/XY: 1 XX/XY). För att uppskatta specificitet för kromosom Y hos tvillingar simulerades en uppsättning med XX/XX-tvillingar. Totala fosterfraktionsvärden simulerades enligt den kända fördelningen av fosterfraktion för kliniska tvillingprover.

För XY/XY- och XX/XY-tvillingar uppskattades motsvarande kromosom Y-poäng med hjälp av det kända förhållandet mellan fosterfraktion och kromosom Y-poäng hos kliniska prover för enkelembryon som klassificerats som manliga. För enbart XX/XY-tvillingar simulerades de påverkade (dvs. manliga) fraktionsvärdena med hjälp av den kända fördelningen av fosterfraktionsförhållanden som observerats mellan tvillingar från samma graviditet, enligt bestämning av kliniska tvillingprover med olika kön. Försiktighet iakttogs och den påverkade fraktionen valdes så att den motsvarade den minsta av de båda tvillingarna. För varje simulerat XX/XY-prov multiplicerades kromosom Y-poängen med den påverkade fraktionen.

För XX/XX-tvillingar valdes kromosom Y-poängen ut från de poäng som observerats hos kliniska prover för enkelembryon som klassificerats som kvinnliga. Därefter användes kromosom Y-poängen och den totala fosterfraktionen för att klassificera varje simulerat prov som antingen kromosom Y närvarande eller kromosom Y frånvarande med hjälp av standardalgoritmen i VeriSeq NIPT Solution v2.

Känsligheten beräknades genom att fastställa hur ofta de simulerade XY/XY- eller XX/XY-tvillingarna klassificerades korrekt som kromosom Y närvarande. Specificiteten beräknades genom att fastställa hur ofta de simulerade XX/XX-tvillingarna klassificerades korrekt som kromosom Y frånvarande. 95 % konfidensintervall uppskattades baserat på antalet faktiska kliniska tvillingprover i den ursprungliga datauppsättningen, vilka klassificerades som antingen kromosom Y närvarande eller kromosom Y frånvarande.

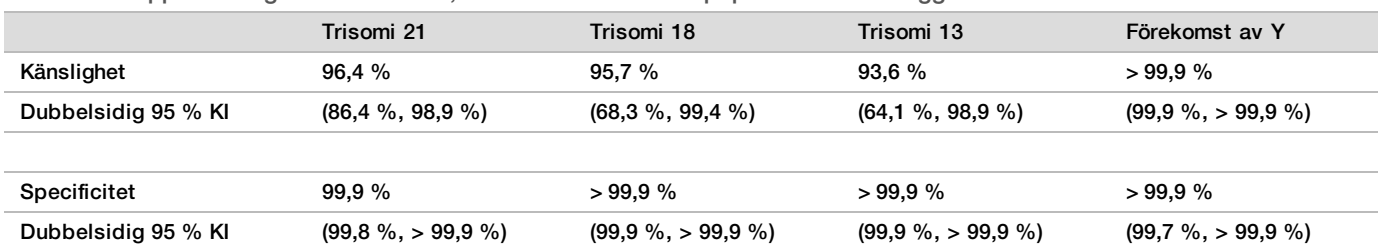

<span id="page-33-0"></span>Tabell 19 Uppskattningar för trisomi 21, 18 och 13 i simulerad population av tvillinggraviditeter

[Tabell 19](#page-33-0) ger punktberäkningar och beräknade 95 % konfidensintervall för känslighet och specificitet hos VeriSeq NIPT Solution v2 att detektera trisomi 21, 18 och 13 samt förekomsten av Y i en simulerad population av tvillinggraviditeter som överensstämmer med avsedd användningspopulation. Konfidensintervallen uppskattades baserat på antalet QC-godkända kliniska tvillingprover som klassificerats som antingen påverkade eller opåverkade av aktuell trisomi. Känslighetsberäkningen förutsätter att två tredjedelar av drabbade tvillinggraviditeter är tvåäggstvillingar med en drabbad tvilling, medan en tredjedel av drabbade tvillinggraviditeter är enäggstvillingar med båda tvillingarna drabbade.

De uppskattningar som anges i [Tabell 19](#page-33-0) avser endast tvillinggraviditeter. På grund av ännu lägre prevalens var data för graviditeter med fler embryon (trillingar eller fler) otillräckliga för att fastställa lämpliga statistiska modeller som kan uppskatta noggrannheten vid detektion av aneuploidi.

### Analysprestanda

### Precision

I syfte att bedöma och kvantifiera analysprecision omanalyserades data med hjälp av analysprogrammet för VeriSeq NIPT Solution v2-pipeline från två tidigare studier av VeriSeq NIPT Solution:

- ▶ Reproducerbarhetsstudie på olika laboratorier som omfattade tre körningar av tre operatörer på tre olika laboratorier där samma reagensparti användes till totalt nio körningar.
- ▶ Precisionsstudie på ett laboratorium som omfattade tolv körningar på ett och samma laboratorium med hjälp av två ML STAR-enheter, två sekvenseringsinstrument och tre partier av sekvenseringsreagens.

Målet med precisionsstudien var att kvantifiera analysens precision med avseende på trisomi 21 (T21) och kromosom Y samt uppskatta variabiliteten mellan olika instrument, biblioteksprepareringskit och partier av sekvenseringsreagens.

En uppsättning med 5 % fosterfraktion för T21 skapades genom att kombinera cfDNA som extraherats från maternell plasma från gravida kvinnor (med ett foster med T21) och cfDNA som extraherats från plasma från icke-gravida kvinnor. En uppsättning med 10 % fosterfraktion maternellt/manligt (XY-foster) cfDNA skapades också. Provpanelen för varje körning i varje studie inkluderade 4 replikat av uppsättningen med 5 % fosterfraktion T21-påverkade prover och 20 replikat av uppsättningen med 10 % fosterfraktion maternellt/manligt cfDNA. Testen utfördes under tio dagar och omfattade totalt 21 körningar för de två studierna.

T21 och förekomst av kromosom Y valdes för utvärdering baserat på representativiteten hos kliniska tillstånd och komplexiteten hos avvikelsedetektion. Eftersom kromosom 21 är den näst minsta autosomen hos människan har dess storlek en direkt inverkan på känsligheten för detektion av T21, i synnerhet vid de låga fosterfraktioner som används i den här studien. Kromosom Y i den form som förekommer i maternell plasma är uteslutande fetal i sitt ursprung, vilket innebär att analysen lättare kan detektera den.

Observerat medelvärde och standardavvikelser för LLR-värdet för kromosom 21 samt normaliserade kromosomvärden (NCV) för kromosom Y visade att standardavvikelse (SD) för replikat var den största källan till variabilitet. Variation mellan laboratorier, instrument och reagenspartier tillförde obetydlig variabilitet, vilket framgår av skillnaden mellan Total SD and Replikat-SD i [Tabell 20](#page-34-0) och [Tabell 21](#page-34-1).

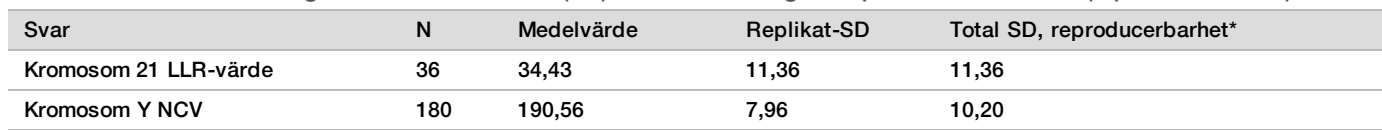

<span id="page-34-0"></span>Tabell 20 Sammanfattning av standardavvikelse (SD) vid sekvenseringssvar på flera laboratorier (reproducerbarhet)

<span id="page-34-1"></span>\* Totalvärdet omfattar variabilitet på grund av laboratorium, operatör, körning, dag och replikat.

Tabell 21 Sammanfattning av svarsprecision vid sekvensering på samma laboratorium

| Svar                  | N   | Medelvärde | Replikat-SD | Total SD, samma laboratorium* |
|-----------------------|-----|------------|-------------|-------------------------------|
| Kromosom 21 LLR-värde | 48  | 36.01      | 9,07        | 10,25                         |
| Kromosom Y NCV        | 240 | 198.68     | 7.63        | 7.82                          |

\* Totalvärdet omfattar variabilitet på grund av sekvenseringsinstrument, reagensparti, operatör, körning, dag och replikat.

Ytterligare en studie utfördes för att jämföra sekvenseringsprecisionen (total standardavvikelse) för VeriSeq NIPT Solution v2 med hjälp av version 2.0 av en flödescell, jämfört med version 2.5. Studien omfattade två typer av flödesceller (v2.0 och v2.5), tre partier av sekvenseringskit, fyra instrumentsystem och två sekvenseringskörningar per kombination i totalt 48 körningar på ett och samma laboratorium. En sekvenseringsuppsättning bereddes från cfDNA-plattor som hade förberetts manuellt. Provpanelen inkluderade 4 replikat av uppsättningen med 5 % fosterfraktion T21-påverkade prover och 20 replikat av uppsättningen med 10 % fosterfraktion maternellt/manligt (XY-foster) cfDNA. Resultaten från studien presenteras i [Tabell 22](#page-35-0) och visar att det inte finns någon skillnad i sekvenseringsprecision vid användning av flödescell v2.0 jämfört med flödescell v2.5.

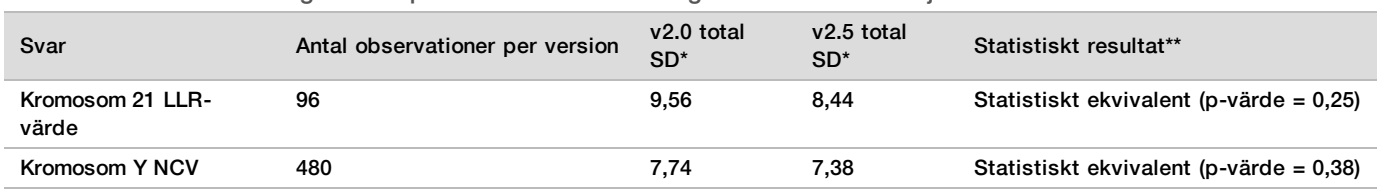

<span id="page-35-0"></span>Tabell 22 Sammanfattning av svarsprecision vid sekvensering med flödescell v2.0 jämfört med flödescell v2.5

\* Totalvärdet omfattar variabilitet på grund av sekvenseringsinstrument, reagensparti, körning, dag och replikat

\*\* Baserat på F-test för varianslikhet (standardavvikelser i kvadrat)

#### Korskontamination

Korskontamination bedömdes för arbetsflödet för provberedning i VeriSeq NIPT Solution. Plasmauppsättningar från icke-gravida kvinnor (XX) och vuxna män (XY) testades i ett schackrutigt mönster i formatet med 96 brunnar fördelat på fyra plattor. N = 48 vardera för kvinnliga och manliga prover per platta; totalt 192 kvinnliga och 192 manliga prover. Inga av proven från kvinnor hade täckning av kromosom Y som var statistiskt högre än den uppskattade bakgrunden och visade därför inte på någon korskontamination från prov från män inom samma platta. Ingen detekterbar korskontamination iakttogs i VeriSeq NIPT Solution.

### Potentiellt störande ämnen

Effekten av potentiellt störande ämnen bedömdes i VeriSeq NIPT Solution genom utvärdering av analysens resultat vid förekomst av sådana ämnen.

Albumin, bilirubin, hemoglobin och triglycerider (endogena) tillsattes i uppsättningar med maternell plasma från opåverkade graviditeter med kvinnligt foster (XX). De testades vid två koncentrationer för varje testämne (n = 16 för varje). Det iakttogs ingen påverkan av analysens resultat.

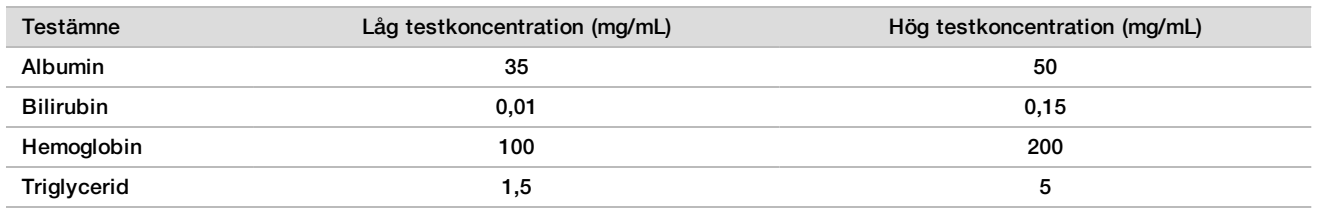

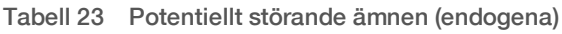

Även naturligt förekommande maternellt genomiskt DNA (gDNA) i plasman kan potentiellt störa analysens resultat, då det kan extraheras tillsammans med fetalt cfDNA. Genomiska DNA-nivåer på 1,6, 3,3 och 4,9 ng per prov (motsvarar 1, 2 och 3 standardavvikelser över genomsnittlig förväntad gDNA-koncentration efter sju dagars lagring av helblod<sup>12</sup>) tillsattes till cfDNA som extraherats från maternell plasma från opåverkade graviditeter med kvinnligt foster (XX). Proven testades sedan i VeriSeq NIPT Solution (n = 16 för varje koncentration). Ingen påverkan av analysens resultat iakttogs i samband med förhöjda nivåer av gDNA.

Tjugo läkemedelsbaserade potentiellt störande ämnen (exogena) som vanligen används eller ordineras under graviditet testades enligt EP7-A2 (Interference Testing in Clinical Chemistry; Approved Guideline-Second Edition (Interferenstest i klinisk kemi, godkänd riktlinje – Andra utgåvan)). De 20 potentiellt störande ämnena

kombinerades i fyra uppsättningar, tillsattes till maternell plasma från opåverkade graviditeter med kvinnligt foster (XX) och testades i VeriSeq NIPT Solution (N = 16 för varje uppsättning). Ingen påverkan av analysens resultat iakttogs i samband med dessa exogena ämnen.

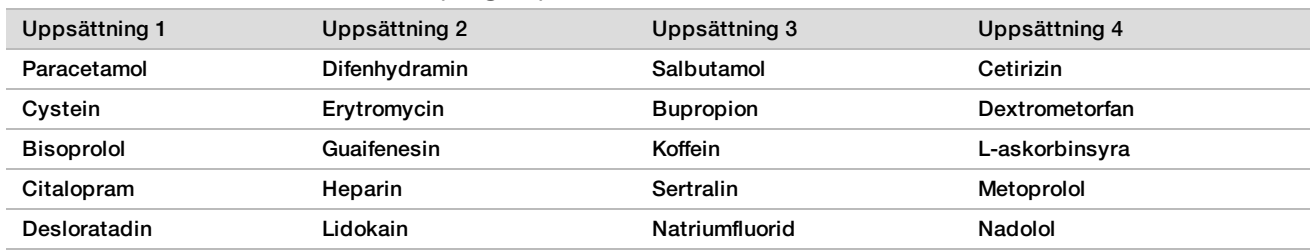

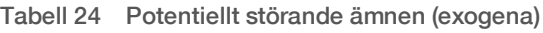

### Detekteringsgräns

Detekteringsgränsen (LoD) definieras som den nivå av fosterfraktion som motsvarar 95 % sannolikhet för detektion av ett tillstånd av intresse, t.ex. T21. För att utvärdera LoD för VeriSeq NIPT Solution v2 för en rad vanliga tillstånd utfördes studier och statistiska analyser.

Sannolikheten för detektion av ett tillstånd av intresse i ett påverkat prov som bearbetas av VeriSeq NIPT Solution v2 beror främst på tre faktorer:

- $\blacktriangleright$  fosterfraktion
- $\blacktriangleright$  sekvenseringsdjup
- $\blacktriangleright$  storlek och komplexitet på genomregionen av intresse.

Under förutsättning att sekvenseringsdjupet är konstant är det lättare att detektera en given aberration i ett prov med högre procentandel fosterfraktion än i ett prov med lägre procentandel fosterfraktion. Omvänt är det, under förutsättning att fosterfraktionen är konstant, lättare att detektera en given aberration i ett prov med högre sekvenseringsdjup än i ett prov med lägre sekvenseringsdjup. Slutligen är det svårare att detektera aberrationer i mindre eller mer komplexa genomregioner än aberrationer i större eller mindre komplexa genomregioner, under förutsättning att fosterfraktion och sekvenseringsdjup är konstant.

För att fastställa LoD för T21 analyserades prover som innehöll blandningar av T21-provuppsättningar och uppsättningar med opåverkade prover. De två analyttyperna blandades i en titreringsserie för att skapa en uppsättning med sju nivåer av fosterfraktion (0, 2, 3, 4, 5, 6 och 10 %). Varje nivå representerades av totalt 10 replikat.

För att ytterligare öka upplösningen på fosterfraktionsrutnätet för LoD-analysen har data från denna studie förstärkts med data som erhållits från en in silico-spädning. Effekterna av experimentell spädning och titrering simulerades genom kontrollerad blandning av sekvensdata. Data från denna in silico-titrering omfattade en uppsättning med 14 nivåer av fosterfraktion (1,25; 1,50; 1,75; 2,00; 2,25; 2,50; 2,75; 3,00; 3,25; 3,50; 3,75; 4,00; 4,25 och 4,50 %) med 32 replikat för varje nivå. En probitanalys utfördes på resulterande data för att fastställa LoD för T21.

En statistisk modell som använder fosterfraktion, sekvenseringsdjup och storlek/komplexitet på genom utvecklades oberoende för att förutsäga sannolikheten för detektion av eventuell aberration i ett prov. Denna modell fastställdes utifrån data som motsvarar en uppsättning med 1 405 XY-prover. Som beräknat genom denna modell fastställdes det att LoD för T21 var samstämmigt med den probitbaserade skattning som beskrivs ovan. Denna statistiska modell användes för att uppskatta LoD-värden för aneuploidier på alla autosomer och för partiella deletioner och duplikationer.

[Bild 2](#page-37-0) visar 95 % sannolikhet för detektion för genomsnittliga regioner efter storlek och autosomala detekteringsgränser för alla trisomier och alla monosomier.

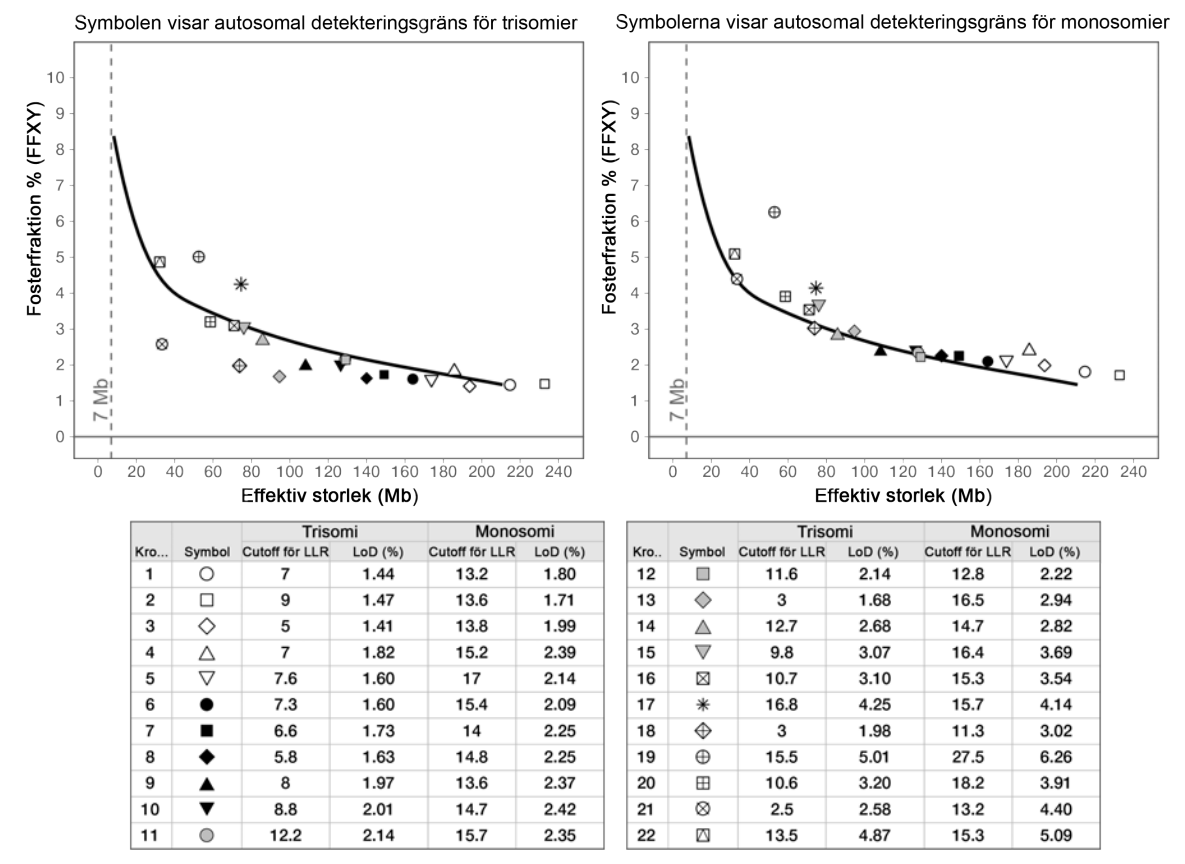

#### <span id="page-37-0"></span>Bild 2 95 % sannolikhet för detektion för genomsnittliga regioner efter storlek för VeriSeq NIPT Solution v2

## Felsökning

## Felsökning för VeriSeq NIPT Solution v2

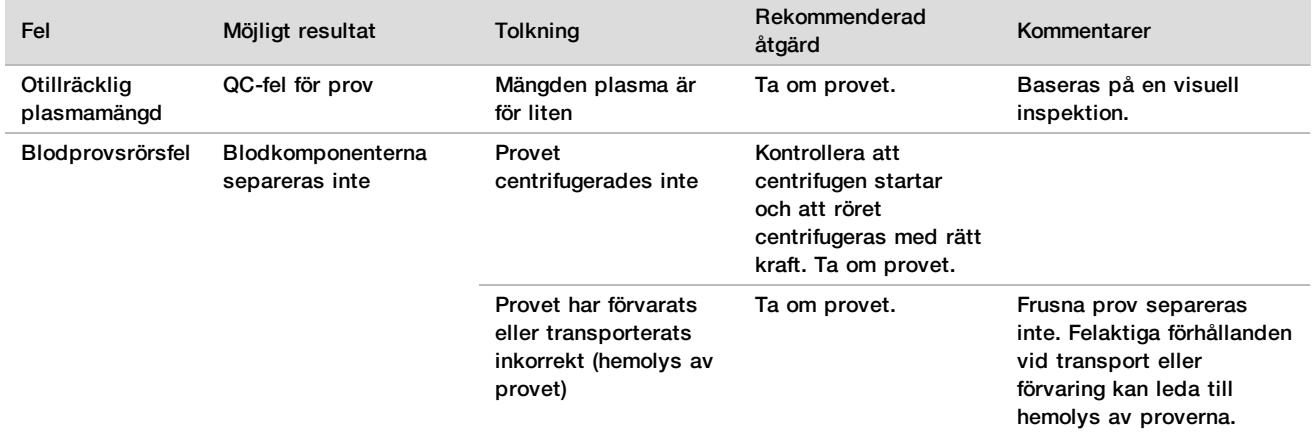

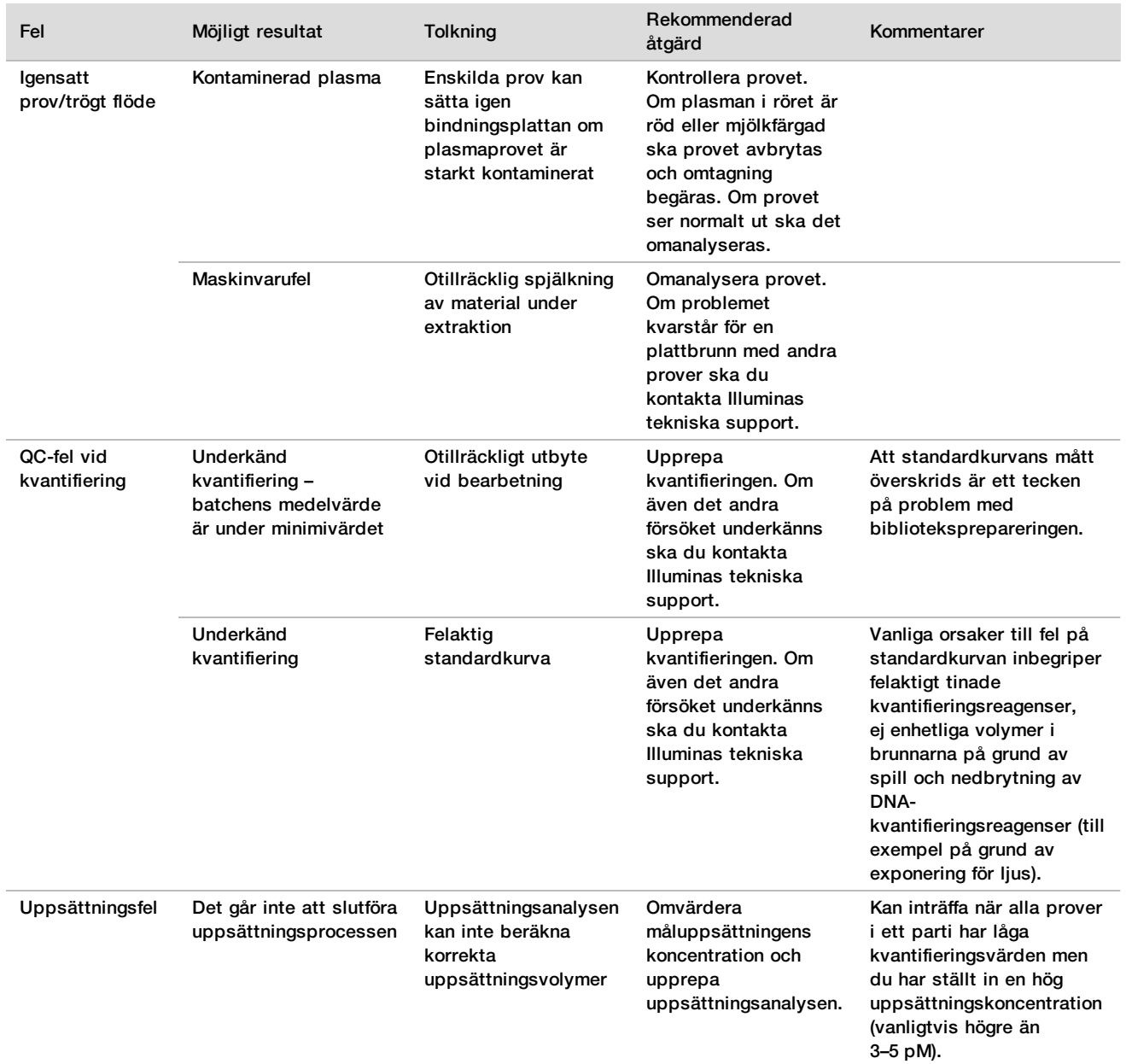

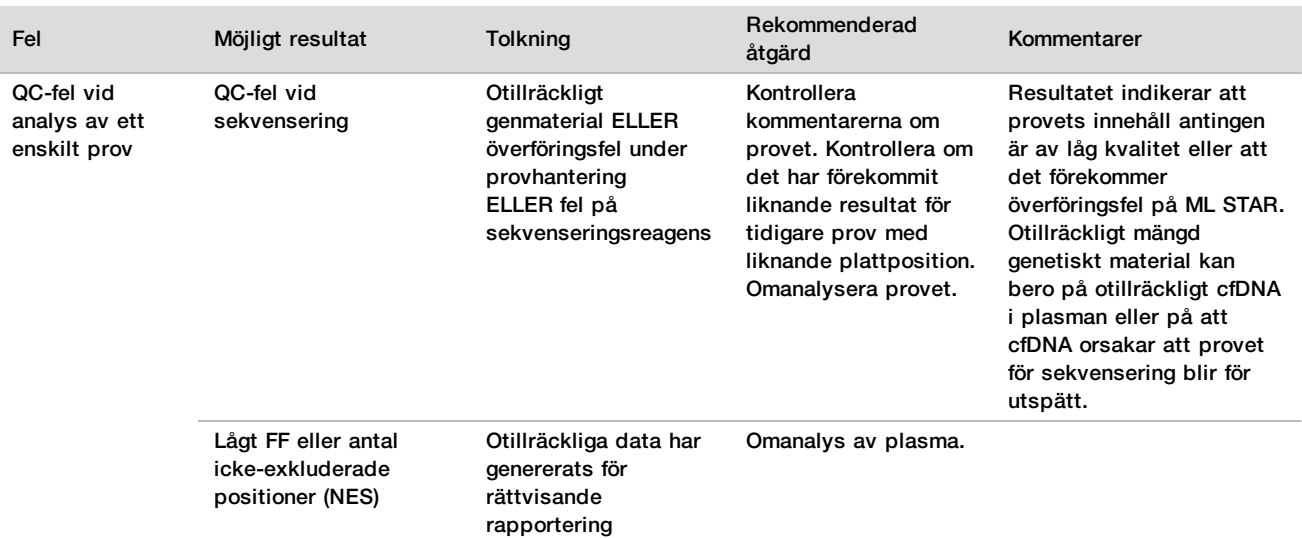

## Felsökning av VeriSeq NIPT Microlab STAR

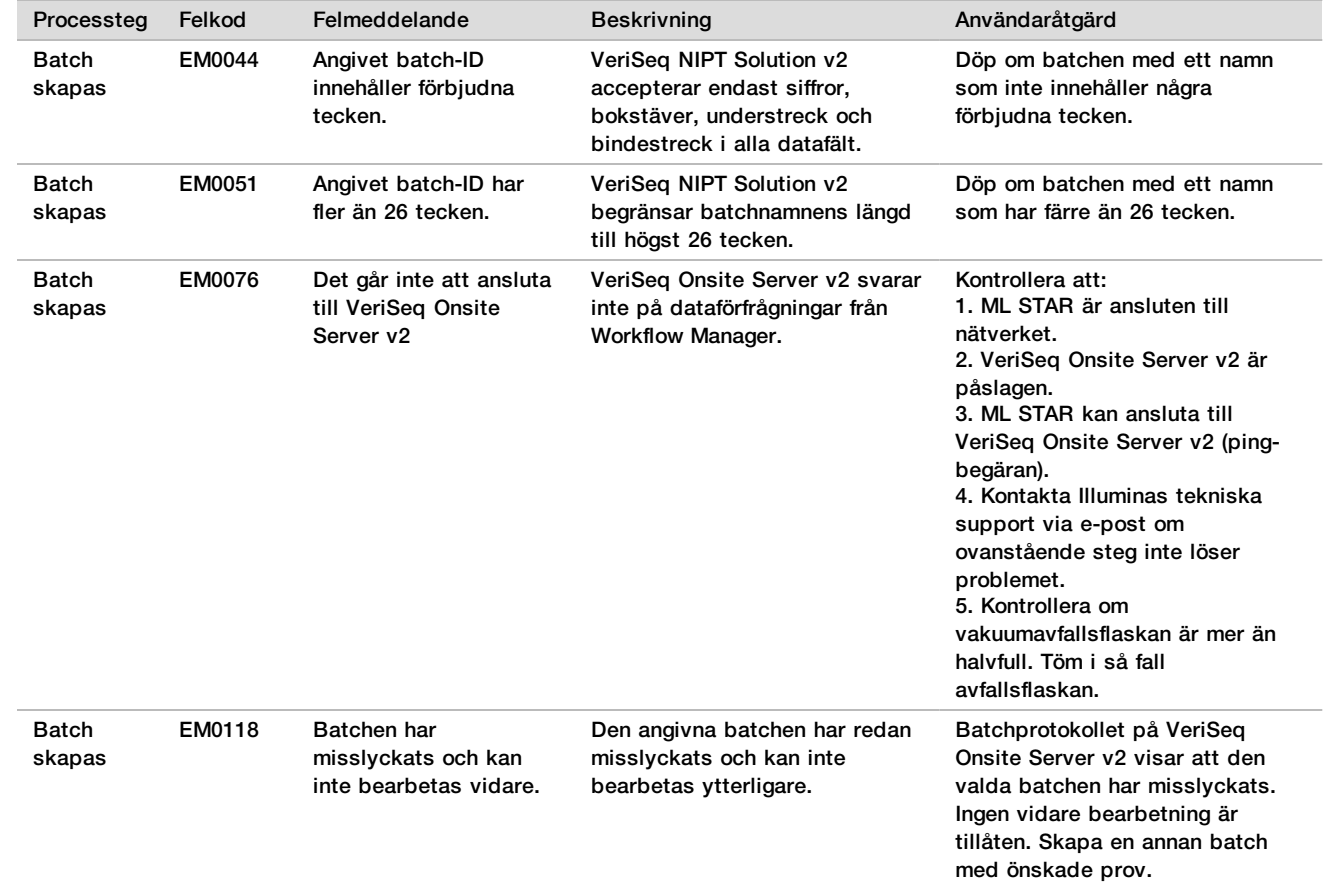

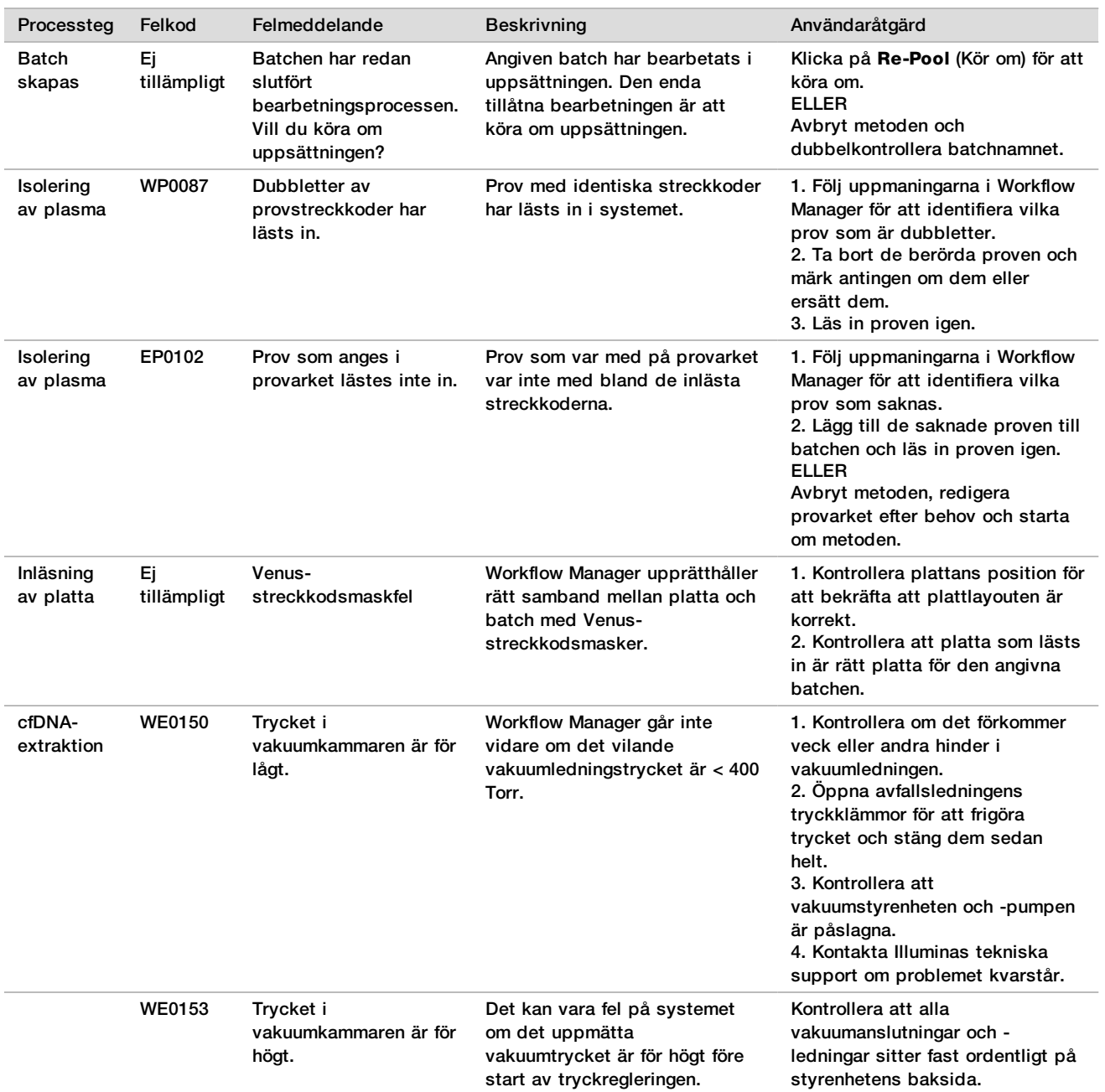

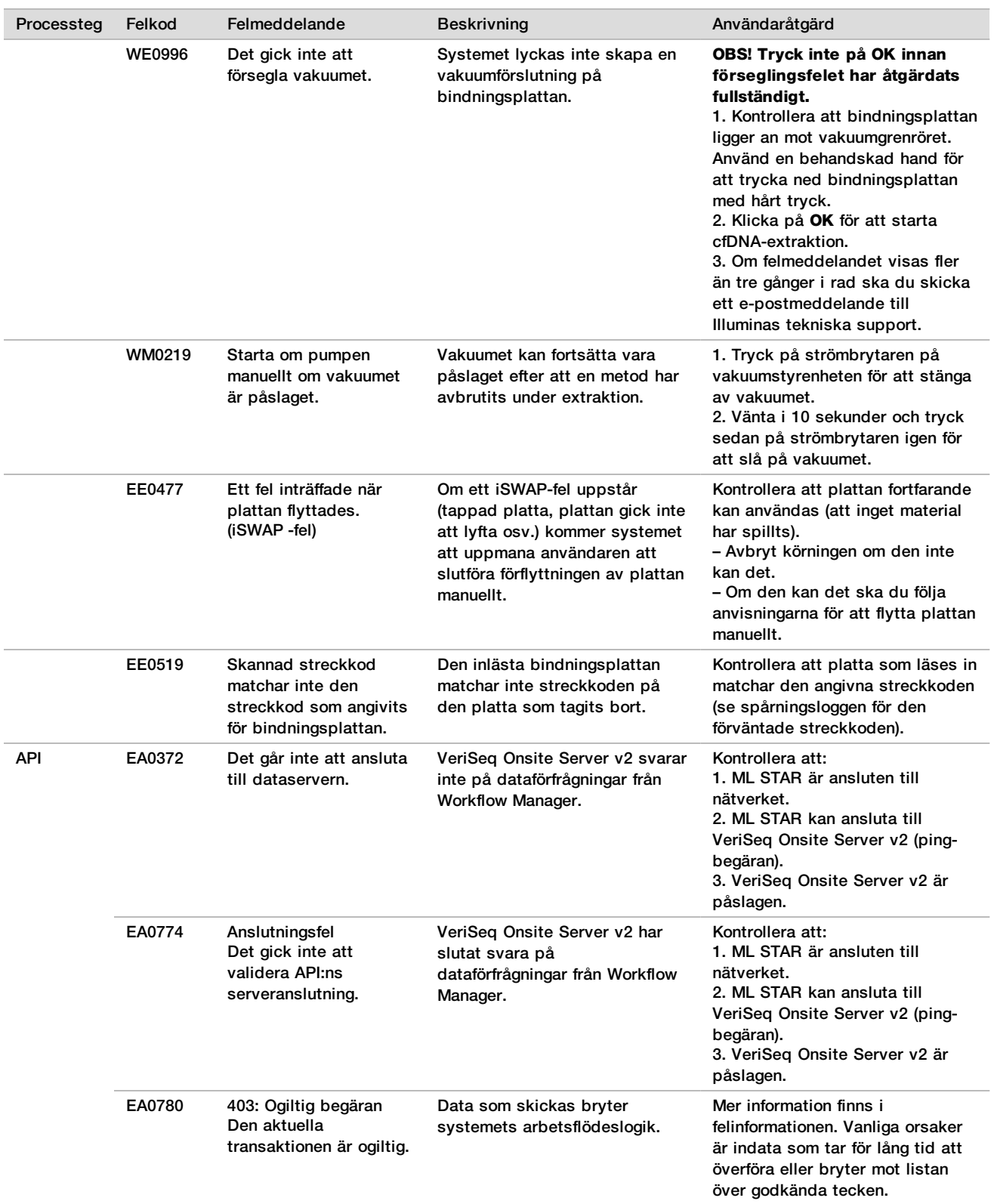

## Referenser

- 1 Nagaoka S, Hassold T, Hunt P. Human aneuploidy: mechanisms and new insights into an age-old problem. Nat Rev Genet. 2012; 13(7):493–504. doi:10.1038/nrg3245.
- 2 Garnder RJ, Sutherland GR, Schaffer LG. Chromosome Abnormalities and Genetic Counseling. 4:e upplagan. New York (NY): Oxford University Press; 2012.
- 3 Akolekar R, Beta J, Picciarelli G, Ogilvie C, D'Antonio F. Procedure-related risk of miscarriage following amniocentesis and chorionic villus sampling: a systematic review and meta-analysis. Ultrasound Obstet Gynecol. 2015 Jan; 45(1):16-26. doi: 10.1002/uog.14636.
- 4 American College of Obstetricians and Gynecologists. Screening for fetal aneuploidi. Practice Bulletin No. 163. Obstet Gynecol. 2016; 127(5):e123-137.
- 5 Gil MM, Accurti V, Santacruz B, Plana MN, Nicolaides KH. Analysis of cell-free DNA in maternal blood in screening for fetal aneuploidies: updated meta-analysis. Ultrasound Obstet Gynecol. 2017 apr 11 doi:10.1002/uog.17484.
- 6 Bianchi D, Parker R, Wentworth J et al. DNA Sequencing versus Standard Prenatal Aneuploidy Screening. N Engl J Med. 2014; 370(9):799-808. doi:10.1056/nejmoa1311037.
- 7 Benn P, Borrell A, Chiu RW, et al. "Position statement from the Chromosome Abnormality Screening Committee on behalf of the Board of the International Society for Prenatal Diagnosis." Prenat Diagn 35 (2015): 725-34.
- 8 Gregg AR, Skotko BG, Benkendorf JL, et al. Noninvasive prenatal screening for fetal aneuploidy, 2016 update: a position statement of the American College of Medical Genetics and Genomics. Genet Med. 2016: doi:10.1038/gim.2016.97.
- 9 Dondorp W, de Wert G, Bombard Y, et al. Non-invasive prenatal testing for aneuploidy and beyond: challenges of responsible innovation in prenatal screening. Eur J Hum Genet. 2015 Nov;23(11):1438-50.
- 10 Grati, et al. "Fetoplacental mosaicism: potential implications for false-positive and false-negative noninvasive prenatal screening results." Genetics in Medicine 16 (2014): 620–624.
- 11 Brison, et al. "Predicting fetoplacental chromosomal mosaicism during non-invasive prenatal testing." Prenat Diagn. 2018 Mar;38(4):258-266. doi: 10.1002/pd.5223. Epub 2018 Feb 19.
- 12 Norton S, Lechner J, Williams T, Fernando M et al. A Stabilizing Reagent Prevents Cell-free DNA Contamination by Cellular DNA in Plasma During Blood Sample Storage and Shipping as Determined by Digital PCR. Clin.l Biochem. 2013; 46: 1561–1565. doi: 10.1016/j.clinbiochem.2013.06.002.
- 13 Bianchi D W, et al. "Genome-wide fetal aneuploidy detection by maternal plasma DNA sequencing." Obstet Gynecol 119 (2012): 890-901.
- 14 Ehrich M, et al. "Genome-wide cfDNA screening: clinical laboratory experience with the first 10,000 cases." Genet Med 19 (2017): 1332-1337.
- 15 Fiorentino F, et al. "The clinical utility of genome-wide cfDNA screening." Prenat Diagn 37 (2017): 593-601.
- 16 Pertile, MD, et al. "Rare autosomal trisomies, revealed by maternal plasma DNA sequencing, suggest increased risk of feto-placental disease." Sci Transl Med 9 (2017): eaan1240.

## Patent och varumärken

Dokumentet och dess innehåll tillhör Illumina, Inc. och dess dotterbolag ("Illumina") och är endast avsett för användning enligt avtal i samband med kundens bruk av produkterna som beskrivs häri. Allt annat bruk är förbjudet. Dokumentet och dess innehåll får ej användas eller distribueras i något annat syfte och/eller återges, delges eller reproduceras på något vis utan föregående skriftligt tillstånd från Illumina. I och med detta dokument överlåter Illumina inte någon licens som hör till dess patent, varumärke eller upphovsrätt, eller i enlighet med rättspraxis eller liknande tredjepartsrättigheter.

Instruktionerna i detta dokument ska följas till punkt och pricka av kvalificerad och lämpligt utbildad personal för att säkerställa rätt och säker produktanvändning i enlighet med beskrivning häri. Hela innehållet i dokumentet ska läsas och förstås i sin helhet innan produkten (produkterna) används.

UNDERLÅTENHET ATT LÄSA OCH FÖLJA ALLA INSTRUKTIONER HÄRI I SIN HELHET KAN MEDFÖRA SKADA PÅ PRODUKTEN/PRODUKTERNA, PERSONSKADA, INKLUSIVE SKADA PÅ ANVÄNDAREN/ANVÄNDARNA ELLER ANDRA PERSONER SAMT SKADA PÅ ANNAN EGENDOM, OCH LEDER TILL ATT EVENTUELL GARANTI FÖR PRODUKTEN/PRODUKTERNA BLIR OGILTIG.

ILLUMINA KAN INTE ÅLÄGGAS NÅGOT ANSVAR SOM UPPKOMMER GENOM FELAKTIG ANVÄNDNING AV PRODUKTERNA SOM BESKRIVS HÄRI (INKLUSIVE DELAR DÄRI ELLER PROGRAM).

© 2019 Illumina, Inc. Med ensamrätt.

Alla varumärken tillhör Illumina, Inc. eller respektive ägare. Specifik varumärkesinformation finns på [www.illumina.com/company/legal.html.](http://www.illumina.com/company/legal.html)

## Kontaktinformation

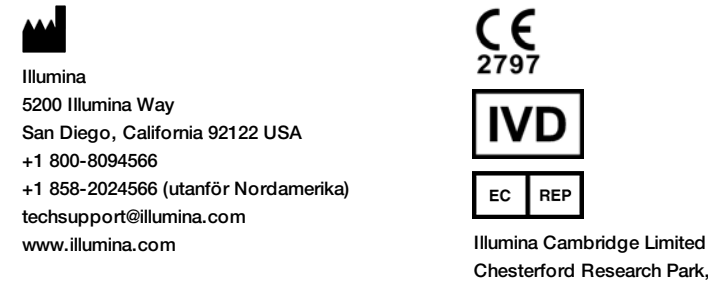

Chesterford Research Park, Little Chesterford Saffron Walden, CB10 1XL **STORBRITANNIEN** 

**Australiensisk sponsor** Illumina Australia Pty Ltd 1 International Court Scoresby, Victoria, 3179 Australien

## Märkning av produkter

En fullständig lista över symbolerna på produktens förpackning och etiketter finns i symbolförklaringen på support.illumina.com, under fliken *Documentation and Literature* (Dokumentation och litteratur) för respektive produkt.